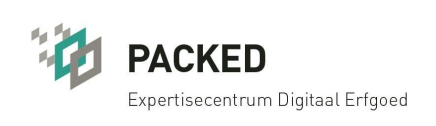

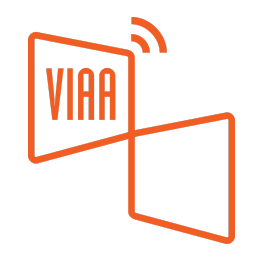

## **EINDRAPPORT PROJECT ONTSLUITING COLLECTIES KONING BOUDEWIJNSTICHTING OP WIKIMEDIAPLATFORMEN**

looptijd project: november 2018 tot en met februari 2019

Auteur: Olivier Van D'Huynslager Datum: 4 april 2019

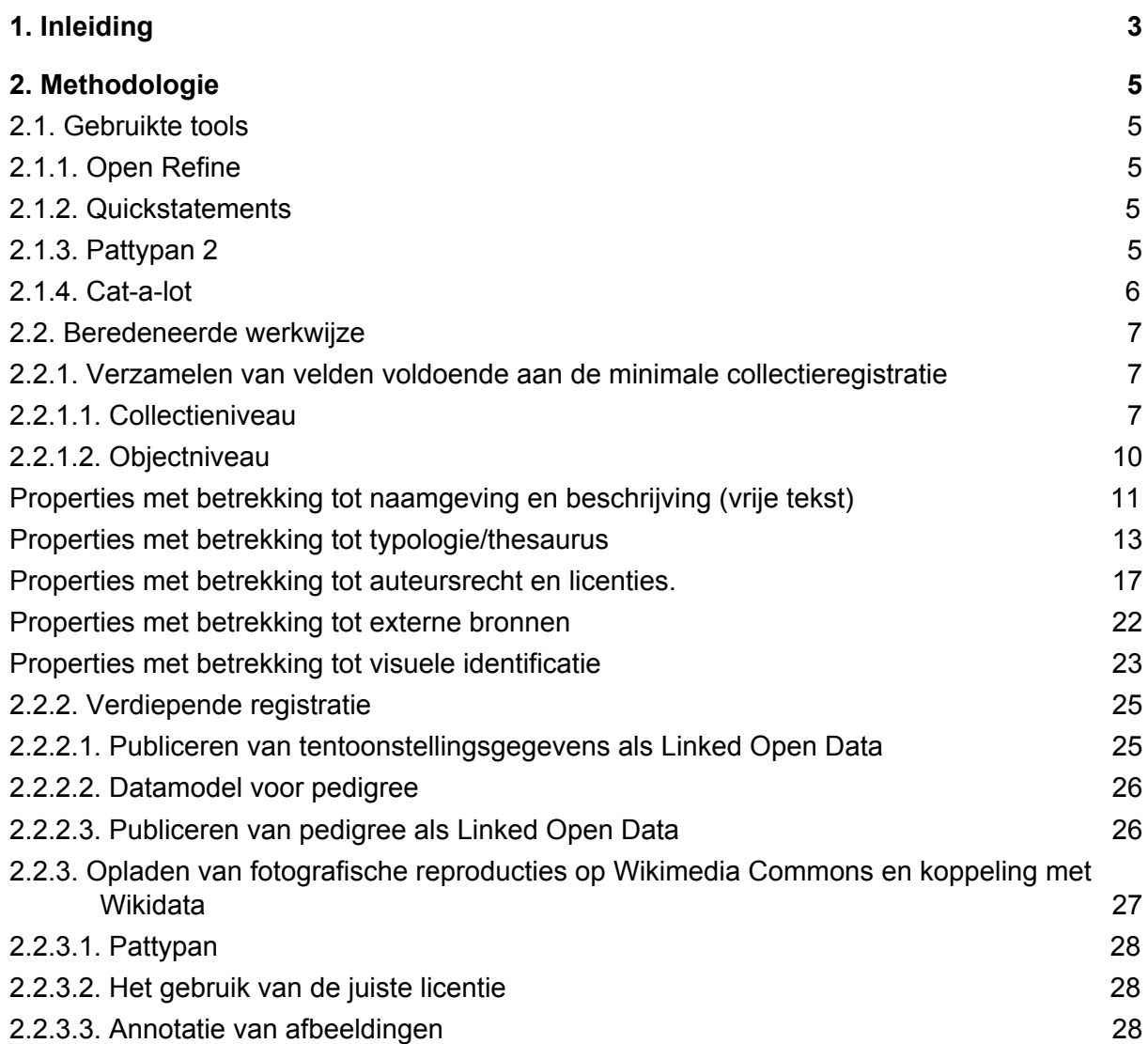

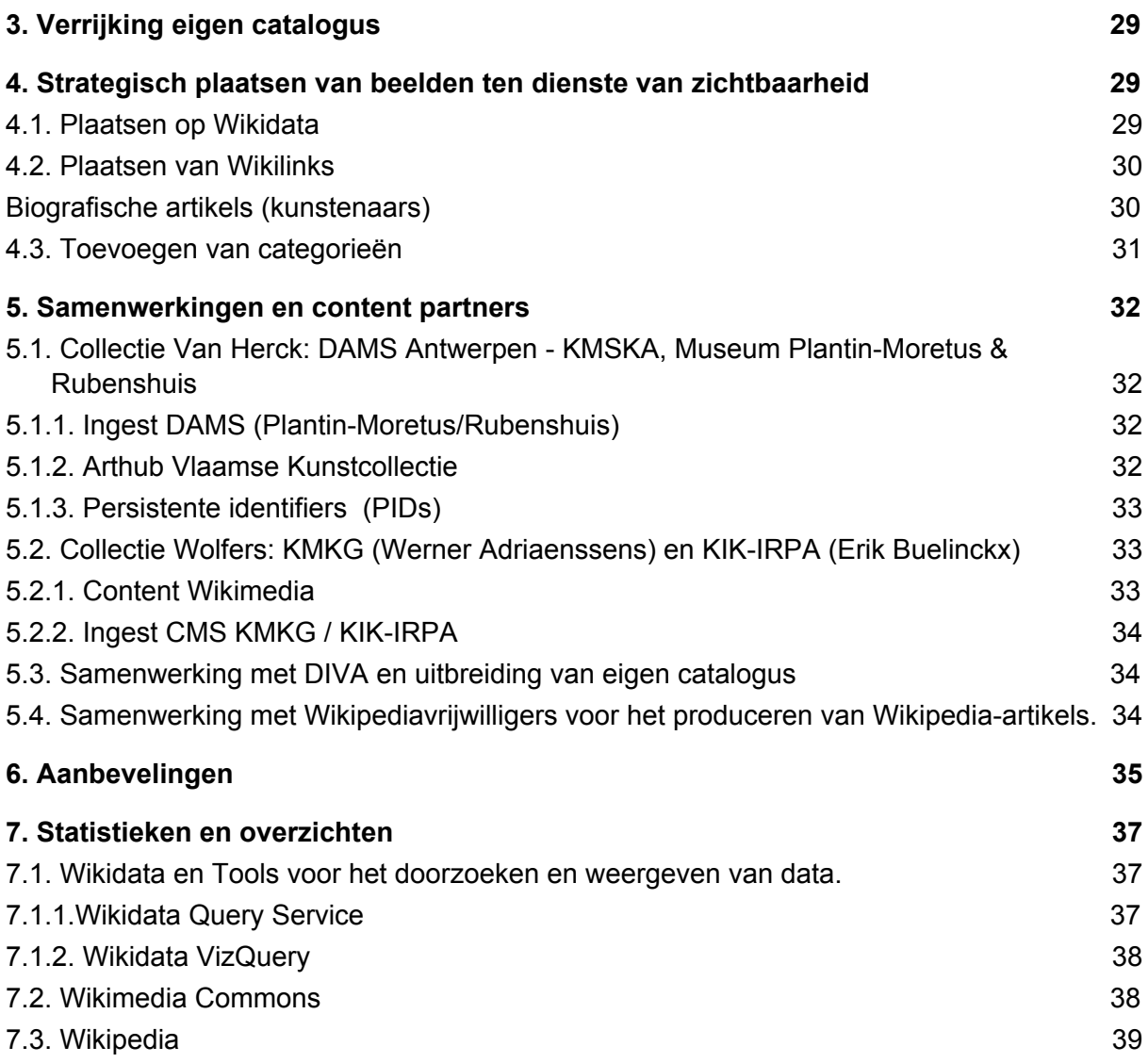

# <span id="page-2-0"></span>1. Inleiding

Gedurende vier maanden (11/2018 - 02/2019) gingen PACKED vzw en de Koning Boudewijnstichting een samenwerking aan om de collectiegegevens van de Koning Boudewijnstichting te registreren en te publiceren als Linked Open Data. Daartoe werden drie Wikimediaplatformen ingezet, met als vertrekpunt Wikidata.

Vertrekkende vanuit de gediversifieerde deelcollecties die beheerd worden door de Koning Boudewijnstichting en beschreven zijn in hun collectiebeheersysteem (Adlib) werd een keuze gemaakt om de focus te leggen op de beeldende kunsten in de ruime zin van het woord (schilderkunst, beeldhouwkunst, tekenkunst, keramiek, prentkunst, smeedwerk, e.a.). Vanuit de afgebakende deelset *Collectie Charles Van Herck* werd een strategie ontwikkeld om de collectiegegevens afkomstig uit die collectie van de Koning Boudewijnstichting op Wikidata te publiceren. Vervolgens werd bekeken welke andere deelcollecties kunnen volgen, en werd de ontwikkelde strategie herhaald en waar nodig bijgeschaafd.

De publicatie van de metadata op Wikidata is hierbij het vertrekpunt. Dit stelt instellingen zoals de Koning Boudewijnstichting immers in staat om op een laagdrempelige wijze collectiegegevens in de vorm van Linked Open Data te publiceren en aanspreekbaar te maken voor SPARQL-endpoints. Hierdoor wordt de collectie niet alleen beter zichtbaar en/of vindbaar, maar wordt ook waardevolle contextinformatie toegevoegd. Met behulp van de beeldbank Wikimedia Commons werden vervolgens reproducties aan Wikidatarecords en Wikipedia-artikels gekoppeld.

In een laatste fase van het project werd ingezet op de distributie van het opgeladen beeldmateriaal op Wikipedia en het schrijven van Wikipedia-artikels over de deelcollectie(s), topstukken en archieven. Dit verhoogt voornamelijk de zichtbaarheid.

Dit project is bijzonder interessant omwille van de diversiteit aan objecten en de structuur en werking van de Koning Boudewijnstichting:

- De combinatie van tweedimensionale en driedimensionale werken in de collectie brengt verschillen mee inzake de auteursrechten van fotografen van reproducties. Dat gegeven is belangrijk om informatie over de rechtenstatus en de toepasselijke licentie van een fotografische reproductie in het datamodel van Wikidata onder te brengen.
- De collectie van de Koning Boudewijnstichting zit verspreid over meer dan zeventig depothouders met elk hun eigen registratiesysteem. Wikidata kan faciliteren bij het creëren van een (universele, genormaliseerde) omgeving waarin deze collectie(s) als één geheel doorzocht en getoond kunnen worden. Daarnaast brengt het ook de verschillende URI's, bronnen en platformen samen.
- De collectie van de Koning Boudewijnstichting is gevarieerd van aard, gaande van sculptuur, schilderij, toegepaste kunst tot boekbanden en literair erfgoed. Dat maakte het noodzakelijk om voor elk type object de datamodellering te herdenken.

● De collectie is zowel beschreven op collectieniveau als op objectniveau. Beide niveaus moesten dus gemapt worden naar het datamodel van Wikidata.

# <span id="page-4-0"></span>2. Methodologie

De gevolgde methodologie voor het publiceren van collectiegegevens als Linked Open Data kan voor dit project ruwweg in de volgende vier fasen onderverdeeld worden:

- 1. **verzamelen** en **normaliseren** van metadata naar minimumstandaard en voor Wikidata geschikte standaard;
- 2. **verdieping** van basisregistratievelden
	- a. herkomst;
	- b. tentoonstellingsgeschiedenis;
	- c. catalogi;
	- d. persistente URI's (externe bronnen, i.s.m. depothouders);
- 3. toevoegen van **beelden** op Wikimedia Commons;
- 4. verspreiding van beelden op Wikipedia en stimuleren van hergebruik, zichtbaarheid door het inzetten op Wikipedia-artikels.

## <span id="page-4-1"></span>2.1. Gebruikte tools

### <span id="page-4-2"></span>2.1.1. Open Refine

De datasets werden verzameld bij de Koning Boudewijnstichting en de verschillende betrokken depothouders, en samengebracht en opgeschoond met behulp van Open Refine. Voor meer informatie over hoe Open Refine te gebruiken verwijzen we graag door naar de [CEST-pagina](https://www.projectcest.be/wiki/Publicatie:Open_Refine_handleiding_voor_cultureel_erfgoed_collecties) 'Open Refine handleiding voor cultureel erfgoed collecties'. Online lessen vind je op de [githubpagina](https://librarycarpentry.github.io/lc-open-refine/) van Library Carpentry. Een handboek om zelf de nodige basisvaardigheden aan te leren is via de publicatie Using [OpenRefine](https://www.packtpub.com/big-data-and-business-intelligence/using-openrefine) (Ruben Verborgh en Max De Wilde, Packt Publishing Limited, [september](https://www.packtpub.com/big-data-and-business-intelligence/using-openrefine) 2013).

In een tweede stap werd de genormaliseerde informatie met behulp van het Wikidataschema omgezet in een Wikidatavriendelijke structuur. (Een uitgebreide handleiding en voorbeelden van de werking van de Wikidata extensie vind je [op](https://www.wikidata.org/wiki/Wikidata:Tools/OpenRefine/Editing/Schema_alignment) [Wikidata](https://www.wikidata.org/wiki/Wikidata:Tools/OpenRefine/Editing/Schema_alignment):Tools/OpenRefine/Editing/Schema alignment).

### <span id="page-4-3"></span>2.1.2. Quickstatements

Quickstatements is een online tool die het mogelijk maakt om batch upload in Wikidata door te voeren. Een ingebouwde extensie in Open Refine stelt de gebruiker in staat voor modelleren van zijn dataset in functie van Wikidata, énn vervolgens dit model te exporteren in een Quickstatementsformaat.

### <span id="page-4-4"></span>2.1.3. Pattypan 2

Voor grotere sets van afbeeldingen werd gebruik gemaakt van [Pattypan.](https://commons.wikimedia.org/wiki/Commons:Pattypan) Deze tool maakt het mogelijk om in batch afbeeldingen op Wikimedia Commons op te laden en een passende template vooraf in te vullen. Aan de hand van de Wikidata-URI wordt deze

template automatisch aangevuld in Commons. (Kanttekening: op het moment van schrijven wordt Wikimedia Commons grondig aangepast waardoor de workflow m.b.t. het opladen van beelden zal veranderen in de nabije toekomst.)

### <span id="page-5-0"></span>2.1.4. Cat-a-lot

Voor het toevoegen van categorieën aan grotere sets afbeeldingen op Wikimedia Commons werd de tool [Cat-a-lot](https://commons.wikimedia.org/wiki/Help:Gadget-Cat-a-lot) gebruikt. Diezelfde tool maakt het ook mogelijk om in bulk categorieën te verwijderen en wijzigen.

## <span id="page-6-0"></span>2.2. Beredeneerde werkwijze

### <span id="page-6-1"></span>2.2.1. Verzamelen van velden voldoende aan de minimale collectieregistratie

Bij aanvang van het project werd een eerste opmeting gemaakt van de collectieregistratie bij de Koning Boudewijnstichting. Na analyse en intern overleg werd besloten om met een afgebakende set van ca. 3.000 objecten aan de slag te gaan en daarbij op twee niveaus in te zetten. Bij afronding werd afgetikt op [3.123](http://tinyurl.com/yadxscq8) records.

#### <span id="page-6-2"></span>**2.2.1.1. Collectieniveau**

- Verschillende collecties en archieven zijn enkel op collectieniveau geregistreerd in het collectiebeheersysteem Adlib. Aan de hand van het veld *number of objects* in Adlib, en door het toekennen van de property 'aantal', was het alsnog mogelijk om de grootte van de collectie van de stichting tot op zekere hoogte op te meten. Dit was belangrijk voor het opstellen van visualisaties en grafieken.
	- [Lnl/Lfr/Len](https://www.wikidata.org/wiki/Help:Label): naam van het archief / collectie
- De ingevoerde Wikidata-items hebben betrekking op de door de stichting verzamelde ensembles. De uitdaging in het structureren van deze ensembles ontstaat wanneer particuliere collecties slechts gedeeltelijk worden overgeheveld van de particuliere verzamelaars naar de Koning Boudewijnstichting. Daarom is het misleidend om deze ensembles te beschrijven als *Collectie Van Herck, Collectie Thomas Neirynck, Collectie Jos Knaepen, e.a.* omdat deze titels een volledigheid suggereren terwijl het vaak slechts een deel van die collectie(s) betreft.
- Eén manier om dit op te lossen is door te werken met de Wikidatavelden **Dnl/Den/Dfr** en de gepaste beschrijvingen in te voeren. Maar dan beperk je je weer tot de ingevoerde talen en bestaat er nog steeds de kans van misinterpretatie door een gebruiker die deze drie talen niet beheerst, doordat deze informatie niet als gestructureerde data beschikbaar is.

Een duurzamere manier is om met **[qualifiers](https://www.wikidata.org/wiki/Help:Qualifiers)** te werken.

- **● [P31:](https://www.wikidata.org/wiki/Property:P31) Is een**
- Aan de hand van de eigenschap *is een* is het mogelijk om het type object/concept te duiden zoals: *Collectie, ensemble, archief, particuliere verzameling.*
	- *● Collectie:* door een instelling, particulier persoon bijeengebracht geheel van ensembles en objecten.
- *● Ensemble:* verzameling van objecten die als één entiteit beschreven worden. Bijvoorbeeld: servies, prentenalbum of beeldengroep.
- **● [P217:](https://www.wikidata.org/wiki/Property:P217) inventarisnummer(s)**

Voor het invoeren van informatie met betrekking tot het inventarisnummer verwijzen we door naar het stuk omtrent objectbeschrijving (pagina 10).

#### **● [P17:](https://www.wikidata.org/wiki/Property:P17) land**

Het veld *land* beschrijft de locatie van de collectie, d.w.z. het land waar de collectie bewaard wordt.

#### **● [P127:](https://www.wikidata.org/wiki/Property:P127) eigendom van**

- Aan de hand van de property *eigendom van* kan de herkomst van een collectie en/of ensemble beschreven worden. Een typische misvatting bij het lezen van een Wikidatapagina is dat de volgorde van de eigenschappen (opeenvolgende eigenaars) die aan deze property zijn gekoppeld betekenisvol is. Wat bovenaan verschijnt is echter gewoon de recentst toegevoegde eigenschap. In Wikidata worden zaken geordend aan de hand van qualifiers of eigenschappen die een tijdselement bevatten, zoals een datum en/of jaar.
- Voor waarden die niet precies gedateerd kunnen worden, kunnen de properties *vroegst mogelijke datum* en *laatste mogelijke datum* gebruikt worden of de *kwalitatieve waardering voor bron* met als waarde *circa*, of een combinatie van al deze elementen.
- Wikidata leest deze gecombineerde waarden. De werking hiervan wordt zichtbaar in tools zoals [Reasonator](https://tools.wmflabs.org/reasonator/) waarin onderaan steeds een tijdlijn wordt weergegeven met alle tijdsgebonden waarden erin.

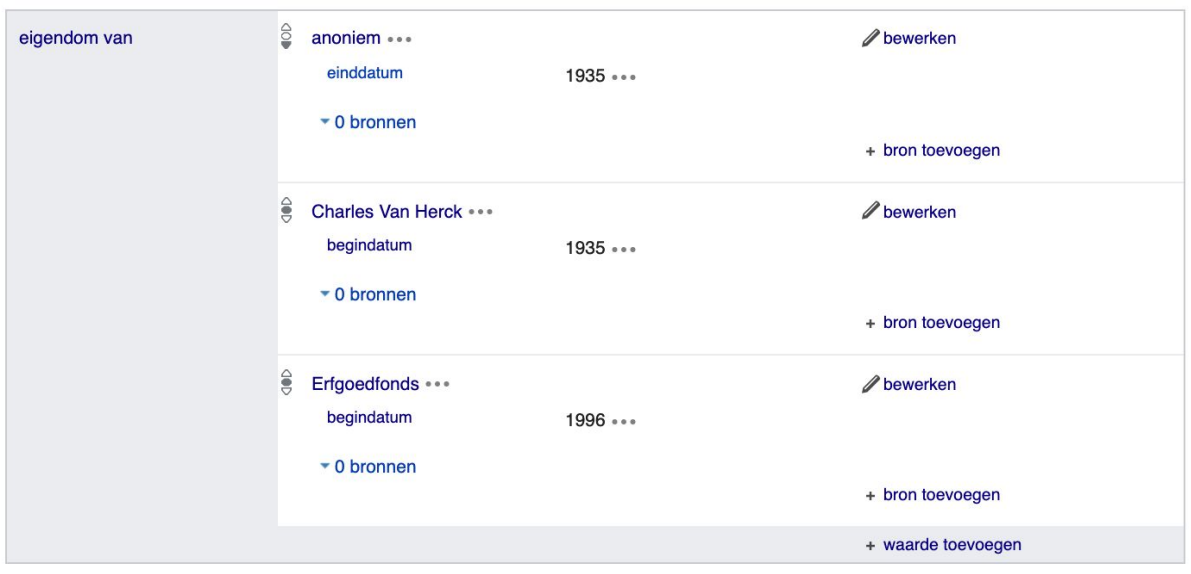

#### **● [P373:](https://www.wikidata.org/wiki/Property:P373) Commonscategorie**

Het toevoegen van een Commonscategorie maakt het mogelijk om alle aan Wikimedia Commons gedoneerde reproducties te bekijken op collectieniveau. Hierdoor kunnen grotere sets alsnog in hun geheel zichtbaar worden, zoals de reproducties van de pagina's uit een getijdenboek of een set van ontwerptekeningen.

Daarnaast stelt het ook in staat om een groep objecten die tot dezelfde collectie behoren en geen individuele Wikidatarecords hebben, samen te houden in één categorie.

Enkele voorbeelden uit de collectie van de Koning Boudewijnstichting zijn:

- [Getijdenboek](https://commons.wikimedia.org/wiki/Category:Van_Reynegom_Book_of_Hours) van Reynegom
- Ontwerptekeningen voor de [Emblematica](https://commons.wikimedia.org/wiki/Category:Emblemata_evangelica) Evangelica (Hans Bol)
- [Collectie](https://commons.wikimedia.org/wiki/Category:Collection_Marie-Louise_Dupont) Marie Louise Dupont (bas-reliëfs)

#### **● [P1114:](https://www.wikidata.org/wiki/Property:P1114) aantal objecten**

De invoer van het aantal objecten maakt het mogelijk om alsnog de collectieomvang te visualiseren. In sommige gevallen is het ook voor discussie vatbaar of een volledige registratie op Wikidata wenselijk is. Zo denken we aan grote archieven als dat van Henri Morton Stanley, of het Archief Goffinet, die uit tienduizenden items bestaan. Het gebruik van deze property maakt het mogelijk om deze grote massa's, zij het dan op een abstractere manier, te contextualiseren.

#### **● Wikipedia-artikel(s)**

Vooraleer men inzet op het schrijven van Wikipedia-artikels moet men eerst nagaan of men dit best op het niveau van het ensemble, op het niveau van de collectie of op het niveau van het individuele werk doet. Alhoewel het voor topstukken binnen een collectie aangeraden is om er een artikel aan te wijden, is dat zeker niet het geval voor ieder stuk uit het merendeel van de collecties. Vooreerst is dat in termen van tijdsbestek niet mogelijk maar bovendien zou dit weinig tot geen impact hebben op de zichtbaarheid. Daarom is het aangeraden om te vertrekken vanuit bovenliggende concepten (maker, genre, afgebeelde thematiek, ea.) en hierin het gedoneerde beeldmateriaal ter beschikking te stellen. Het is beter in te zetten op een strategische plaatsing van dit beeldmateriaal op bv. bestaande kunstenaarspagina's en zich niet enkel te richten op artikels over de eigenlijke werken. De kans is namelijk vaak veel groter dat een beeld gezien wordt op de Wikipediapagina die een kunstenaar beschrijft dan op die over het eigenlijke werk.

#### <span id="page-9-0"></span>**2.2.1.2. Objectniveau**

- Voor die collecties waarvan de individuele objecten geregistreerd zijn werd een volledige export uit Adlib gemaakt. Aan de hand van het hierna volgende schema werden nieuwe records in Wikidata aangemaakt (bv. Buste van [Hercules](https://commons.wikimedia.org/wiki/File:Lucas_Faydherbe,_Buste_van_Hercules_-_Buste_d%27Hercule,_KBS-FRB.jpg)). In sommige gevallen werd de informatie uit oeuvre- en tentoonstellingscatalogi en andere analoge of digitale bronnen gehaald. In dat geval werden de objecten voor het eerst geregistreerd en werd nagegaan hoe deze informatie in de toekomst via Open Refine in Adlib geïmporteerd zou kunnen worden. Op dit moment is dit niet rechstreeks mogelijk, enkel via een 'adlib tagged bestand', wat een iets hogere drempel is.
- De onderstaande lijst beschrijft de voor dit project ingezette properties en bouwt verder op de minimumvereisten opgezet door Maarten Dammers in kader van het project [Sum](https://www.wikidata.org/wiki/Wikidata:WikiProject_sum_of_all_paintings) of all [paintings:](https://www.wikidata.org/wiki/Wikidata:WikiProject_sum_of_all_paintings)
- Naast label, collectie en type (P31) is het ook aanbevolen om de volgende eigenschappen aan te maken/in te vullen:

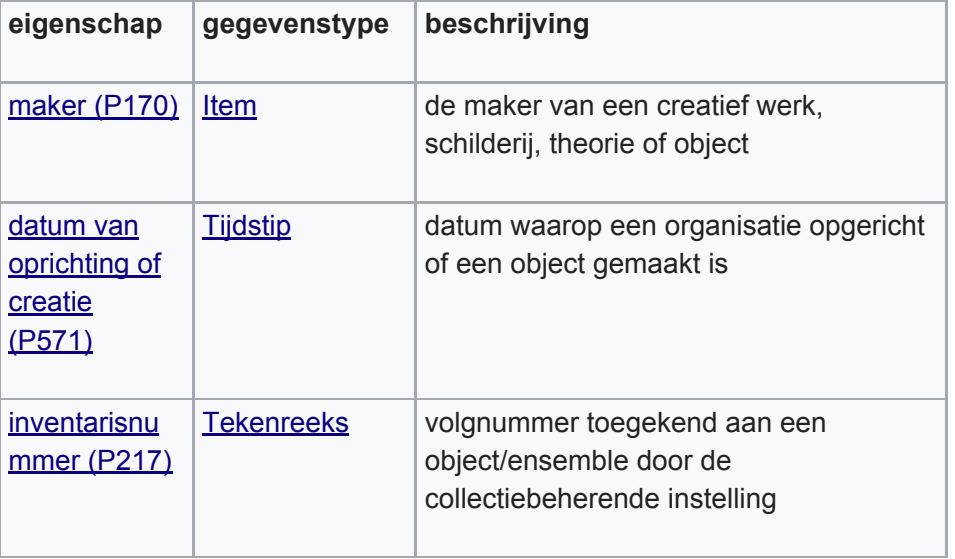

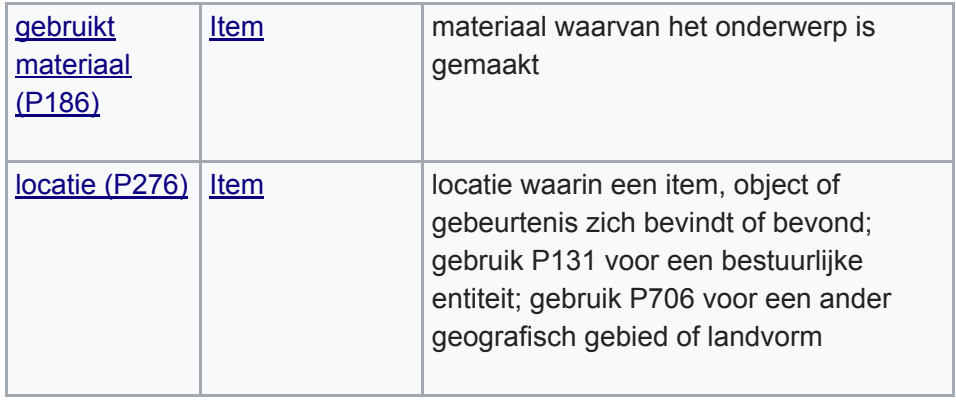

<span id="page-10-0"></span>Properties met betrekking tot naamgeving en beschrijving (vrije tekst)

#### **● Lnl / Lfr / [Len](https://www.wikidata.org/wiki/Help:Label): titel van werk (in drie talen)**

Indien beschikbaar werden aan de werken *labels* toegekend in drie talen (Frans,

Nederlands, Engels). Indien er vertalingen ontbreken, kan de toekenning van de vertaalde labels enkel in onderling overleg met de beherende instelling/auteursrechthebbende gebeuren. Het toekennen van eigen vertalingen in "het kader van de volledigheid" is uit den boze en dient ten allen prijze vermeden te worden.

#### **Labels en vertalingen**

Dit is een onderwerp waarover soms onenigheid ontstaat tussen de Wikipediagemeenschap enerzijds en de curator of instelling anderzijds. Zo besliste de Koninklijke Musea voor Kunst en Geschiedenis (voor het luik Nalatenschap van Philippe en Marcel Wolfers) om de titels van de werken zelf te vertalen in drie talen (NL, FR, ENG). Wel besloten ze om bij het schrijven van artikels op Wikipedia steeds de oorspronkelijke titel te hanteren, in dit geval dus de Franse titel die de kunstenaar aan zijn werk gaf. Op Wikipedia houdt men daarentegen stellig vast aan het gebruik van Nederlandstalige titels (ook indien het gaat over titels van werken). Dit helpt niet bij de vindbaarheid van het werk, aangezien deze vernederlandste titel vaak niet algemeen gekend is bij het doelpubliek: de doorsneegebruiker. Een oplossing hiervoor kan zijn de oorspronkelijke titels te behouden maar de Nederlandse vertaling er tussen haakjes aan toe te voegen.

#### **Labels en ambiguïteit**

Labels hoeven niet uniek te zijn. Dat impliceert dat er ambiguïteit kan ontstaan. Een vaak voorkomend voorbeeld in de beeldende kunst uit de 20e en 21e eeuw is het toekennen van het label *untitled* of *zonder titel.* Hierdoor ontstaat een amalgaam van *untitled*s op Wikidata.

Indien het werk meerdere titels heeft, kan dit ingevoerd worden in het veld *alias.* In dit geval wordt de meest gebruikte titel opgenomen als label (d.w.z. de titel toegeschreven door de beherende instelling). Indien een werk van naam wijzigt is het aangeraden om de voorgaande titel ook nog mee op te nemen als alias. De kans is immers groot dat die naam nog steeds verspreid is (zowel analoog als digitaal). Aliassen kunnen op dezelfde manier gevonden worden als labels.

Om deze werken van elkaar te onderscheiden wordt gebruik gemaakt van het veld *beschrijving*.

**● Dnl / Dfr / Den**

Met behulp van Open Refine is het mogelijk om beschrijvingen in bulk te genereren. Dat kan door waarden uit verschillende kolommen samen te voegen en te combineren met vrije tekst die beide concepten verbindt.

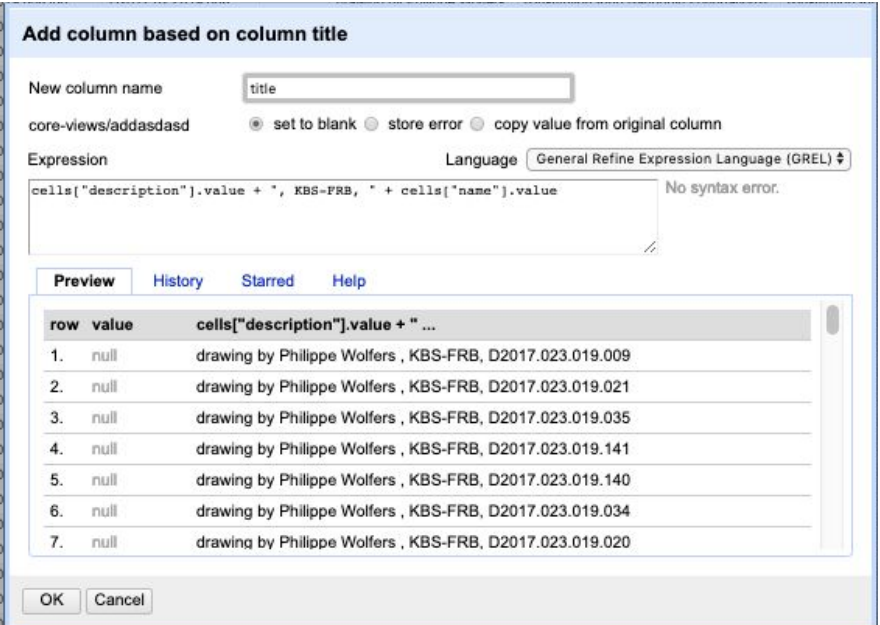

*voorbeeld van het gebruiken van een GREL-functie in OpenRefine voor het opstellen van beschrijvende velden en titels.*

*"P31" + "van" + maker*

add column based on this column > cells["*soort*"].value + "van" + cells["*creator*"].value.

(opgelet: de woorden in cursief representeren de headers van kolommen en zijn dus projectafhankelijk!).

<span id="page-11-0"></span>Properties met betrekking tot typologie/thesaurus

#### **● [P31:](https://www.wikidata.org/wiki/Property:P31) "is een", type werk**

Objecttype als waarde invullen (zo specifiek mogelijk).

#### **● [P186:](http://www.wikidata.org/entity/P186) Gebruikte materialen**

Voor de invoer van de gebruikte materialen deden we beroep op verschillende thesauri. Door het invoeren en koppelen van de materialen zoals beschreven in het CMS wordt deze info ook verbonden en genormaliseerd met de gekoppelde thesauri in Wikidata, zoals bv. de 47.264 ingevoerde  $\overline{AAT}$ -concepten ( $\overline{Art 8}$  $\overline{Art 8}$  $\overline{Art 8}$ Architecture [Thesaurus-identificatiecode\)](https://www.wikidata.org/wiki/Property:P1014)<sup>1</sup>.

#### ● **Dimensies**

De afmetingen van kunstwerken werden in Wikidata steeds geregistreerd zoals gegeven zonder kader.

○ [P2048:](https://www.wikidata.org/wiki/Property:P2048) hoogte

 $\blacksquare$  waarde + eenheid (cm/mm)

- [P2049:](https://www.wikidata.org/wiki/Property:P2049) breedte
	- $\blacksquare$  waarde + eenheid (cm/mm)
- [P5524:](https://www.wikidata.org/wiki/Property:P5524) horizontale diepte (indien driedimensionaal werk) opgelet(!) niet hetzelfde als [verticale](https://www.wikidata.org/wiki/Property:P4511) diepte.
	- waarde + eenheid (cm/mm)

Properties met betrekking tot locatie / bruikleen

#### **● [P195:](https://www.wikidata.org/wiki/Property:P195) Collectie(s)**

Bij het invoeren van informatie rond de collectie waarin een object zich bevindt/bevond werd getracht om een zo compleet mogelijk overzicht te geven van alle collecties waartoe het werk tot op vandaag ooit heeft behoord. Aan de hand van de qualifiers *einddatum* en *begindatum* is het mogelijk om de huidige toestand te specifiëren. Daarnaast wordt ook gebruik gemaakt van de qualifier *heeft betrekking tot* om aan te geven dat een collectie zich in bruikleen/depot bevindt. De volgende structuur werd gehanteerd voor alle stuks in de collectie:

Collectie: *naam depothouder*

[begindatum:](https://www.wikidata.org/wiki/Property:P580) datum van aanvang bruikleen [einddatum](https://www.wikidata.org/wiki/Property:P582): (indien relevant) datum van ontbinding contract heeft [betrekking](https://www.wikidata.org/wiki/Property:P518) tot: bruikleen.

<sup>&</sup>lt;sup>1</sup> Gemeten op 17 juni 2018 (zie: <https://www.wikidata.org/wiki/Property:P1014>).

#### ● **[P217:](https://www.wikidata.org/wiki/Property:P217) inventarisnummer**

- Het inventarisnummer wordt geacht steeds aangevuld te worden met de collectie waarvoor deze waarde geldig is. Dat gebeurt aan de hand van de qualifier *collectie*. In het kader van het project bij de Koning Boudewijnstichting wordt deze methodologie extra duidelijk doordat de collectie steeds in bruikleen wordt toevertrouwd aan een externe instelling en zich dus elders in depot bevindt. Hierdoor zijn er steeds twee inventarisnummers: één van de Koning Boudewijnstichting en één van de depothouder. In sommige gevallen komt daar nog het inventarisnummer bij dat een privéverzamelaar meegaf.
- De moeilijkheid ontstaat wanneer de instellingen niet consequent omspringen met de inventarisnummers. Dat kan zowel intern als extern het geval zijn. Zo kan het zijn dat doorheen de tijd inventarisnummers intern aangepast worden en dat deze doorvoering niet op alle platformen gebeurt waardoor er verschillende inventarisnummers voor hetzelfde object in omloop zijn. Dan dient er soms eerst een normalisering te gebeuren van de gegeven data vooraleer ze kunnen verbonden worden.

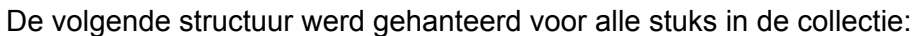

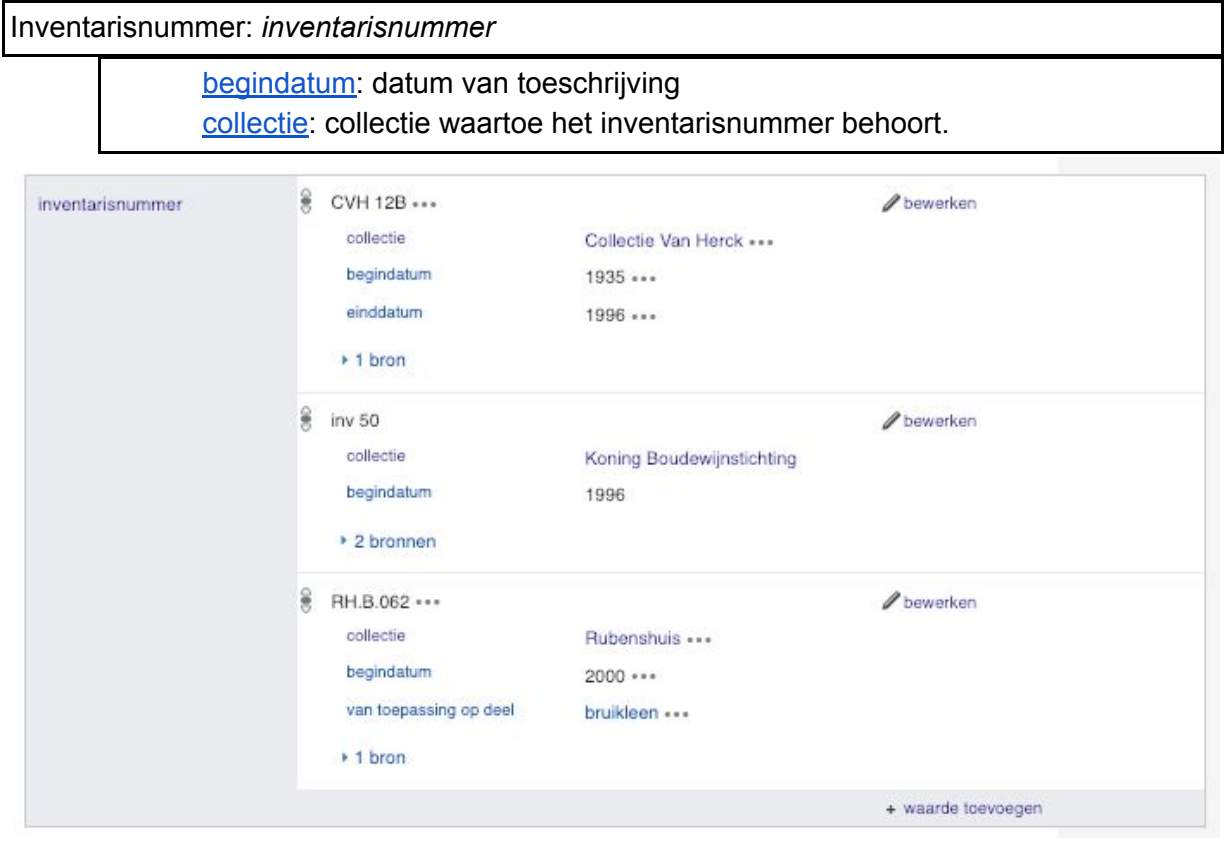

inventarisnummers voor *Buste van [Hercules.](https://www.wikidata.org/wiki/Q58295384)*

*Lees als: van 1935 tot 1996 is de Buste van Hercules onderdeel van de Collectie van Herck (particuliere verzameling) met als inventarisnummer CVH 12B. In 1996 wordt het werk verworven door de Koning Boudewijnstichting, waar het geïnventariseerd wordt onder het inventarisnummer inv 50. Het behoort dan niet langer tot de particuliere verzameling Collectie van Herck (einddatum 1996). Vanaf 2000 vertrouwt de Koning Boudewijnstichting de Buste van Hercules toe aan het Rubenshuis, die voortaan als depothouder het werk publiek maakt en bewaart. Bij inventarisatie krijgt het werk er het inventarisnummer RH.B.062.*

#### **● [P361:](https://www.wikidata.org/wiki/Property:P361) Onderdeel van**

Deze property verbindt de unieke stukken met de hierboven gemaakte ensembles / collecties. In sommige gevallen kan ook een volgnummer gegeven worden. Dat is van toepassing wanneer het werk deel uitmaakt van een album of archief. In dat geval wordt de volgende structuur gehanteerd:

Onderdeel van: *record van ensemble* [volgnummer:](https://www.wikidata.org/wiki/Property:P1545) positie binnen het ensemble [vorige](https://www.wikidata.org/wiki/Property:P155): vorige in de reeks [volgende](https://www.wikidata.org/wiki/Property:P156): volgende item in de reeks

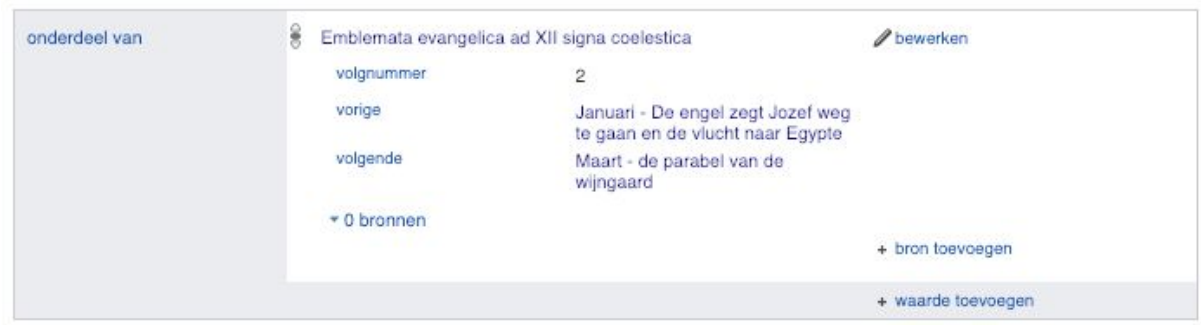

voorbeeld van structurering bij *Februari - Jezus duidt zijn [volgelingen](https://www.wikidata.org/wiki/Q61466505) aan*, een ontwerptekening van Hans Bol uit de reeks *Emblemata Evangelica ad XII signa coelestica.*

#### **● [P170:](https://www.wikidata.org/wiki/Property:P170) Maker(s)**

Het structureren van data met betrekking tot de maker beperkt zich niet steeds tot één waarde. Indien de maker gekend is, kan men dit verder uitwerken in termen van rolverdeling. Het is ook mogelijk dat een object meer dan één maker had. Ingewikkeldere constructies zoals *toegeschreven aan, omgeving van, atelier van* kunnen allemaal toegevoegd worden aan de hand van qualifiers.

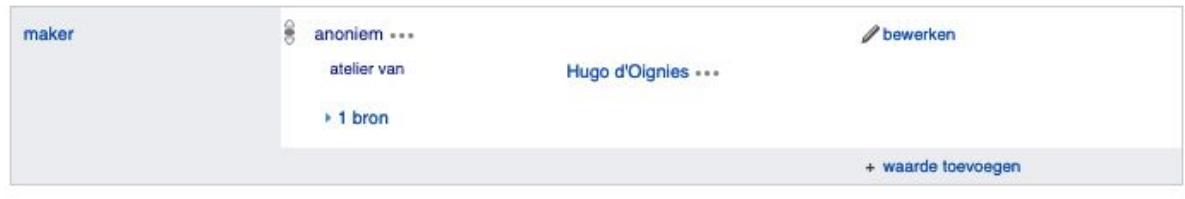

Enkele veel voorkomende voorbeelden zijn:

- *● Atelier van*
- *● In de omgeving van*
- *● Toegeschreven aan*

In al deze gevallen wordt de maker als zijnde *anoniem* ingevuld en wordt de specificering geduid door middel van een qualifier met als waarde de persoon/instelling voor wie die deze toewijzing geldt.

#### Maker: *anoniem*

atelier van: persoon/instelling naar waar verwezen wordt. omgeving van: persoon/instelling naar waar verwezen wordt. toegeschreven aan: persoon/instelling naar waar verwezen wordt.

#### **● [P571:](https://www.wikidata.org/wiki/Property:P571) datum van oprichting**

- indien nodig met specificerende qualifiers:
	- vroegst mogelijke datum
	- laatst mogelijke datum
	- circa

Datum van oprichting: *exacte datum* of *vroegst mogelijke datum*

vroegst [mogelijke](https://www.wikidata.org/wiki/Property:P1319) datum: vroegste datum waarop de oprichting zou kunnen hebben plaatsgevonden

laatst [mogelijke](https://www.wikidata.org/wiki/Property:P1326) datum: laatst mogelijke moment waarop de oprichting zou kunnen hebben plaatsgevonden

**● [P608:](https://www.wikidata.org/wiki/Property:P608) Tentoonstellingsgeschiedenis (tentoongesteld op)**

Aan de hand van de eigenschap tentoonstellingsgeschiedenis is het mogelijk om de tentoonstellingsgeschiedenis van een specifiek werk/ensemble toe te voegen aan het Wikidatarecord. Hiervoor dient men eerst een record aan te maken die de tentoonstelling in kwestie beschrijft. (Zie 2.2.2.1. Publiceren van tentoonstellingsgegevens als Linked Open Data)

#### **● [P127:](https://www.wikidata.org/wiki/Property:P127) Herkomst (eigendom van)**

De herkomst of pedigree van een object kan gemodelleerd worden aan de hand van de property *eigendom van*. Met behulp van de qualifiers *einddatum* en *startdatum* kan men deze in de tijd contextualiseren.

**● [P17:](https://www.wikidata.org/wiki/Property:P17) Land**

De eigenschap *land* beschrijft waar het object zich doorgaan bevindt. Dit wil zeggen het land waarin de collectie waartoe het object behoort zich bevindt.

<span id="page-16-0"></span>Properties met betrekking tot **auteursrecht** en **licenties**.

De hieronder beschreven eigenschappen hebben betrekking op de auteursrechten op zowel het werk als de reproductie.

#### **● [P18:](https://www.wikidata.org/wiki/Property:P18) afbeelding**

Deze property heeft betrekking op de reproductie van het werk. De afbeelding wordt gekoppeld aan de hand van de bestandsnaam die gebruikt wordt op Wikimedia Commons. Bij het koppelen van het record op Commons met Wikidata (aan de hand van het Q-nummer) gebeurt dit automatisch.

Opgelet: deze workflow zal veranderen in het kader van het pilootproject Structured Data on Commons, dat ten vroegste in maart 2019 van start gaat.

● **[P6216:](https://www.wikidata.org/wiki/Property:P6216) auteursrechtelijke status**

De property *auteursrechtelijke status* (copyright status) is een [Wikdata-eigenschap](https://www.wikidata.org/wiki/Q22984026) [gerelateerd](https://www.wikidata.org/wiki/Q22984026) aan wetgeving en justitie, en duidt op de auteursrechtelijke status van een (kunst)werk, publicatie, software enz.

Voor het invullen van deze property zijn er verschillende waarden toegevoegd:

- **publiek domein:** hieronder vallen alle werken in het publiek domein, waarop dus niet langer een auteursrechtelijke bescherming rust (of waarop nooit een auteursrechtelijke bescherming heeft gerust). Dit kan wederom gespecificeerd worden door een qualifier die duidt binnen welke jurisdictie het werk in publiek domein is, daar dit verschilt per land. In België en Europa vervalt de auteursrechtelijke bescherming 70 jaar na het overlijden van de kunstenaar.
- auteursrechtelijk beschermd: dit zijn de werken die (nog) niet in het publiek domein vallen.

**Auteursrechtelijke status:** *publiek domein / auteursrechtelijk beschermd* Methode van [vaststelling](https://www.wikidata.org/wiki/Property:P459): xxx jaar p.m.a

De methode van vaststelling is een auteursrechtelijke vaststellingsmethode en specificeert de beschermingsduur van het werk van een auteur. Deze is steeds verbonden aan een bepaalde jurisdictie. In België (en bij uitbreiding de hele EU) is de methode van vaststelling steeds **70 jaar p.m.a** (*post mortem auctoris)* zodat ons land valt binnen de jurisdictie l**anden met 70 jaar p.m.a.** In de onderstaande tabel wordt een overzicht gegeven van enkele mogelijkheden:

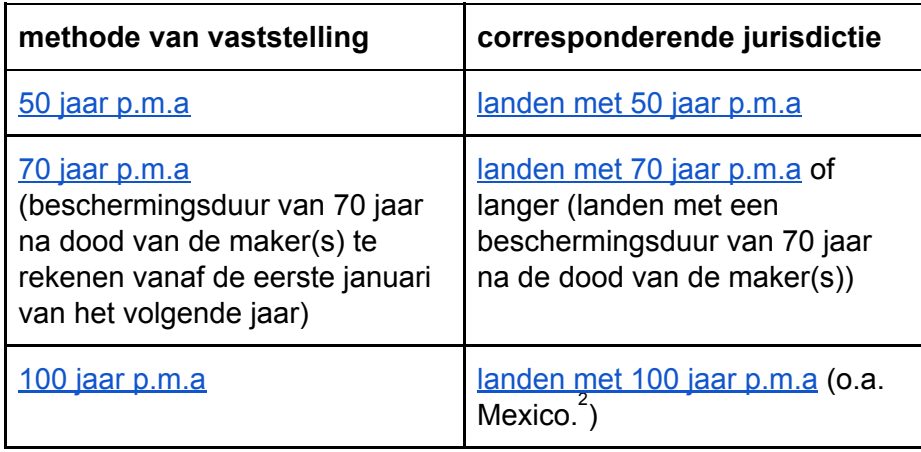

Opgelet: deze methode van vaststelling is niet identiek toepasbaar op alle kunstvormen en richt zich in deze casus specifiek op beeldende en/of toegepaste kunst(en). Zo zullen er bv. in het geval van film meerdere rechthebbenden zijn waarmee rekening dient gehouden te worden. Indien de maker onbekend is, spreekt men over een [verweesd](https://www.auteursrechtensamenleving.be/themadossiers/verweesde-werken/) werk. In dit geval is het onmogelijk om de auteursrechten te klaren.

#### ● **[P3893:](https://www.wikidata.org/wiki/Property:P3893) publiekdomeindatum**

Deze property beschrijft wanneer een item in een bepaald land in het publiek domein komt. Om de complexiteit van deze kwestie aan te tonen wordt hier de constructie van het publiek domein van *[Gedeeltelijk](https://www.wikidata.org/wiki/Q19883472) gezicht op de Broekzijdse Molen aan het Gein*, een schilderij van Piet Mondriaan (sterfdatum: 1 februari 1944), weergegeven:

<sup>2</sup> [Http://www.cisac.org/CISAC-University/Authors-Rights/Duration-of-Rights](http://www.cisac.org/CISAC-University/Authors-Rights/Duration-of-Rights)

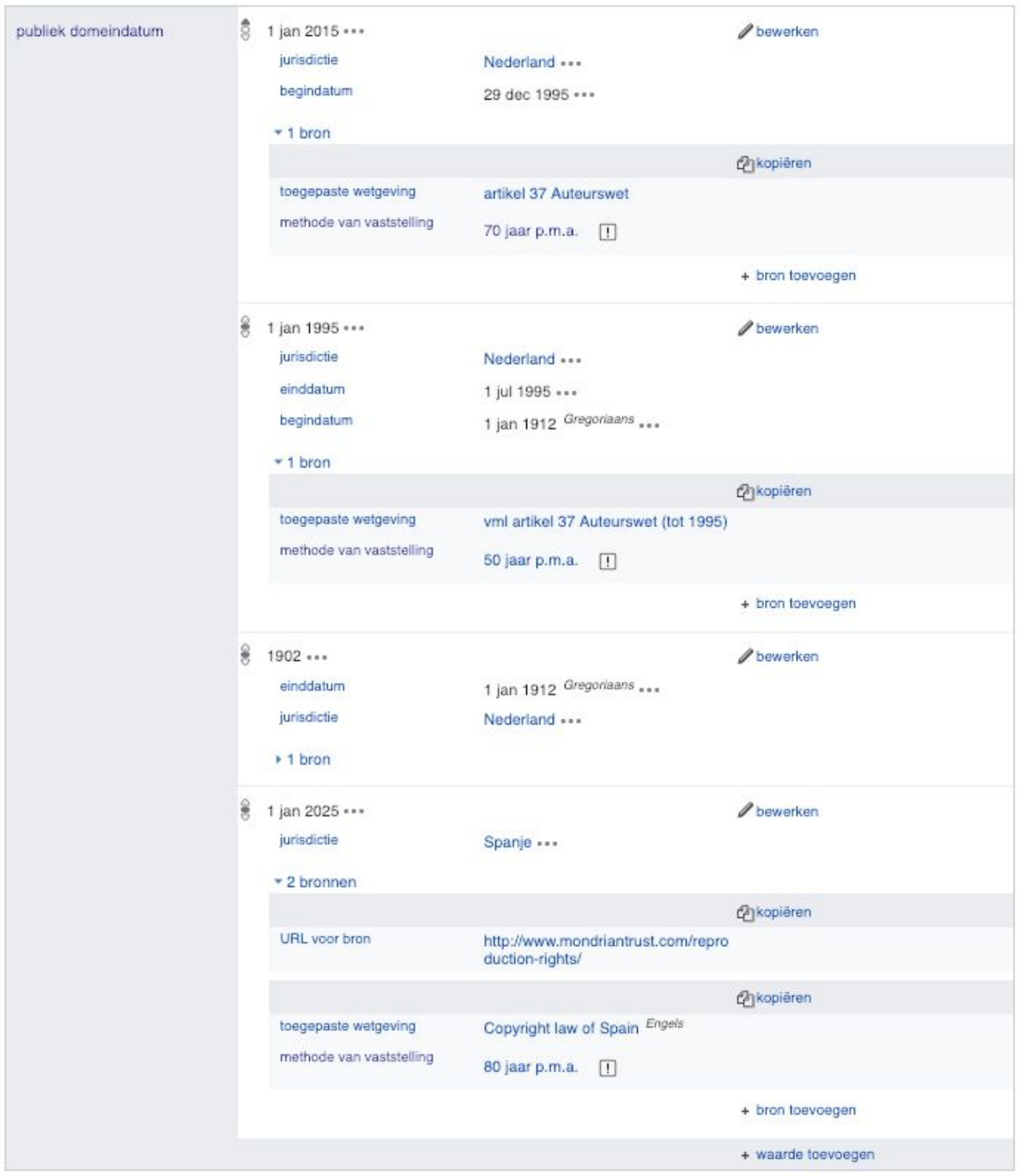

*Bovenstaande voorbeeld toont aan hoe de publiekdomeindatum van een specifiek werk kan verschillen van land tot land naargelang de wetgeving. Tot 1902 gold dat dit werk in 1902 in het publiek domein kwam. Vanaf 1912 verschoof de datum naar 1995 onder artikel 37 die de publiek domein intrede 50 jaar p.m.a. legt. Op 29 december 1995 werd deze wet opnieuw herzien en werd de intrede verlengd tot 70 jaar p.m.a. waardoor het werk op 1 januari 2015 in publiek domein trad.*

Het gebruik van deze property gaat steeds gepaard met de qualifiers **jurisdictie**, **toegepaste wetgeving** en **methode van vaststelling**. (Opgelet: het toevoegen van de status publiek domein wordt niet geaccepteerd door de Wikidata community

indien de correcte qualifiers ontbreken!). Daarnaast schuilt hierin het gevaar van misbruik.

- *toegepaste wetgeving*: in dit geval is het de Belgische wet betreffende het auteursrecht en naburige rechten ([Auteurswet](https://www.wikidata.org/wiki/Q3829820) van de Europese Unie).
- *methode van vaststelling*: zie auteursrechtelijke status (cf. supra).
- Voor dit project werd de publiekdomeindatum toegevoegd aan de hand van de sterfdatum van de auteur. Met behulp van Open Refine werd deze opgevraagd en vervolgens werd de datum hieruit geconstrueerd.

Hierdoor was het mogelijk om in één beweging de publiekdomeindatum voor de werken toe te voegen (met uitzondering van deze werken waarvan de maker onbekend is).

Aan de hand van deze property is het mogelijk voor een instelling om er vat op te krijgen welke items reeds in het publiek domein zijn en welke in een bepaald jaar in het publiek domein komen. Dat laat toe om systematisch vooruit te plannen over de vrijgave van beeldmateriaal.

#### ● [P275:](https://www.wikidata.org/wiki/Property:P275) **licentie**

De property *licentie* is een Wikidata-eigenschap voor *item* over werken of om media-items te beschrijven, en beschrijft onder welke licentie het werk beschikbaar is. Wanneer de online collectiecatalogus een afbeelding onder een vrije licentie bevat, kan deze informatie gekoppeld worden door gebruik van de property *[Afbeelding](https://www.wikidata.org/wiki/Property:P4765) geschikt voor commons [beschikbaar](https://www.wikidata.org/wiki/Property:P4765) op (P4765)*. Recent werd ook de nieuwe property *Url [van](https://www.wikidata.org/wiki/Property:P6500) [afbeelding](https://www.wikidata.org/wiki/Property:P6500) niet vrij kunstwerk* (P6500) toegevoegd voor het linken naar afbeeldingen van werken die nog niet in het publiek domein zijn.

#### **● [P3931:](https://www.wikidata.org/wiki/Property:P3931) Auteursrechthebbende**

- De property *auteursrechthebbende* is een eigenschap die toe te kennen is aan de maker, zijn erfgenaam of hun vertegenwoordiger. Hierin kan men een collectieve beheersvennootschap zoals SABAM opnemen, andere organisaties zoals een stichting, fonds of instelling of individuele erfgenamen*.* Het beschrijft dus de persoon/personen en/of organisatie(s) die exclusieve auteursrechten op een werk bezit of beheert.
- Indien men deze eigenschap wil toekennen, kan men dit doen aan de hand van de property *vertegenwoordigd door,* en deze dan de waarde geven van de persoon/instelling die deze persoon vertegenwoordigt. Aan de hand van de qualifier *Object heeft rol* kan men tenslotte de eigenschap van *auteursrechthebbende* toevoegen.

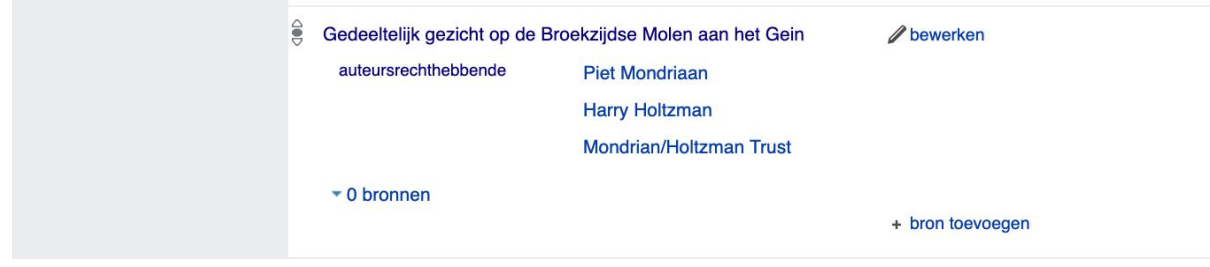

<span id="page-20-0"></span>Properties met betrekking tot externe bronnen

- **● [P972:](https://www.wikidata.org/wiki/Property:P972) catalogus**
- Naast digitale bronnen en referenties kunnen ook analoge bronnen toegevoegd worden ter referentie van statements. Aan de hand van de eigenschap *catalogus* is het mogelijk om een werk te verbinden aan een catalogus waarin deze beschreven staat. Dat kan variëren van tentoonstellingscatalogi tot oeuvrecatalogi. Vooraleer een catalogus als referentie of bron van een werk toe te voegen dient men eerst een nieuw record aan te maken waarin deze catalogus beschreven wordt.
- Zowel voor het nalatenschap van Philippe en Marcel Wolfers als voor de collectie verzameld door Charles Van Herck is een oeuvrecatalogus voorhanden. Aan de hand van deze catalogi was het mogelijk om naast het inventarisnummer ook het catalogusnummer toe te voegen en de pagina waarop het werk in deze catalogus beschreven staat. Hierdoor wordt de bronvermelding op Wikidata niet beperkt tot digitale bronnen, maar kunnen ook analoge publicaties gelinkt worden.

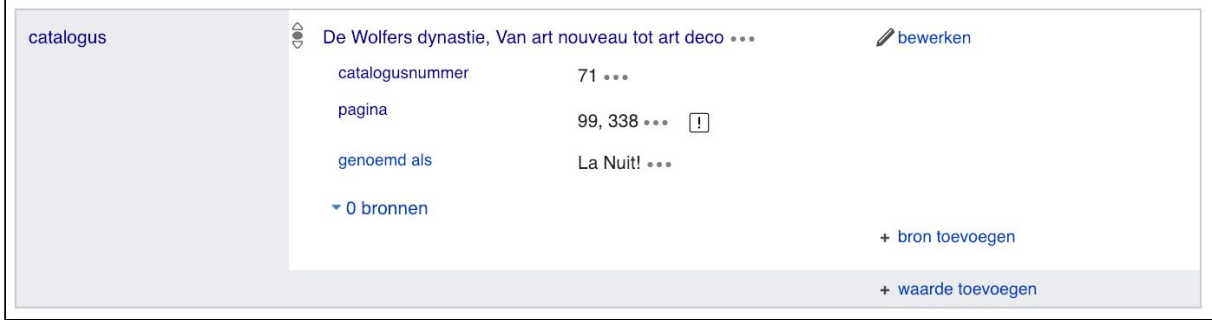

Informatie m.b.t. de catalogus voor [Phillipe Wolfers,](https://www.wikidata.org/wiki/Q60520604) *[Coraux](https://www.wikidata.org/wiki/Q60520604)* [\(1901\)](https://www.wikidata.org/wiki/Q60520604).

De opname van deze informatie kan naast onderzoeksgerelateerde meerwaarde ook aanleiding geven tot creatieve manieren van hergebruik of het visueel aanschouwelijk maken van de catalogus. Dergelijke projecten hebben geleid tot de reproductie van virtuele tentoonstellingen zoals *[Haarlem:](https://commons.wikimedia.org/wiki/Haarlem:_The_Cradle_of_the_Golden_Age) The Cradle of the Golden [Age](https://commons.wikimedia.org/wiki/Haarlem:_The_Cradle_of_the_Golden_Age)* of *[Exhibition on the Occasion of the Centenary of the Municipal Museum at](https://commons.wikimedia.org/wiki/Frans_Hals_Exhibition_catalog,_1962) [Haarlem, 1862-1962](https://commons.wikimedia.org/wiki/Frans_Hals_Exhibition_catalog,_1962)* waarin opgeladen beelden worden getoond in de context van de catalogus.

#### Haarlem: The Cradle of the Golden Age

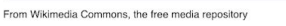

Haarlem: the cradle of the Golden Age, (Dutch:De Gouden Eet

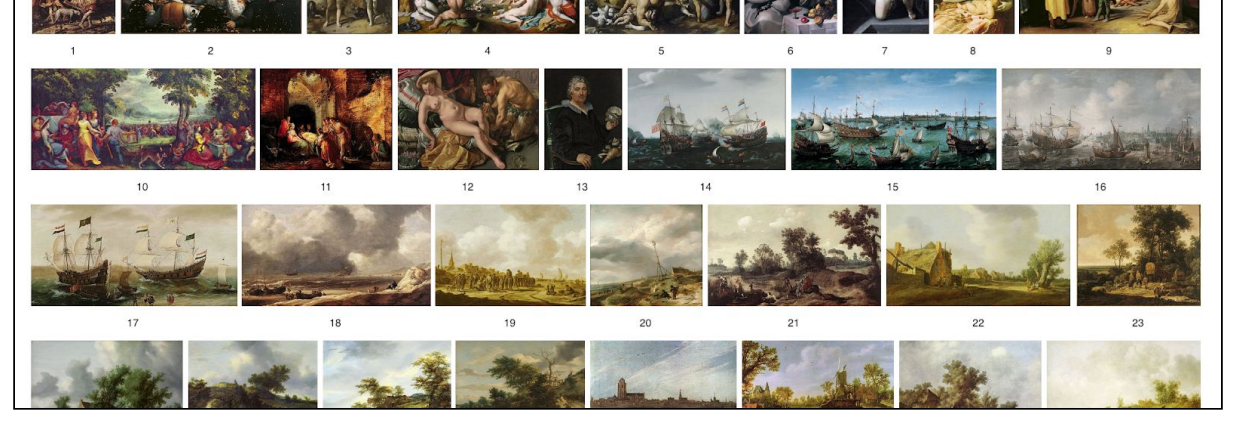

#### ● **[P973:](https://www.wikidata.org/wiki/Property:P973) Beschreven op URL**:

Dit is een eigenschap die verschillende online bronnen samenbrengt. Ze dient enkel voor individuele kunstwerken en/of ensembles met een eigen toegewezen pagina. Dit veld mag niet worden gebruikt om naar een overzichtspagina die niet specifiek handelt over het object (zoals een collectieoverzicht) te linken.

#### ● **Persistente URI's**

In het kader van dit project werden persistente URI's toegevoegd wanneer die beschikbaar waren. Dat was het geval voor de collectiestukken in depot bij KMSKA en MSK. (Zie 5. [Samenwerkingen](https://docs.google.com/document/d/1G-aZ8sUg0SS3VlmQuN7GkeZFdCHcEiXRIuDmRe1hQS4/edit?disco=AAAACr0VycI&ts=5ca4a06b#heading=h.hisptoyecji9) en content partners)

#### **● Wikipedia-artikel(s)**

<span id="page-21-0"></span>Wikidata brengt de verschillende taalversies van Wikipedia-artikels over eenzelfde onderwerp samen.

Properties met betrekking tot visuele identificatie

[P1257:](https://www.wikidata.org/wiki/Property:P1257) representeert Iconclass-term

Hoewel de eigenschap *beeldt af* couranter is dan de eigenschap *representeert Iconclass term* willen we toch aanmoedigen om ook gebruik te maken van de *representeert Iconclass-term.* Niet enkel zijn deze codes veel specifieker in termen van de afgebeelde scènes en /of taferelen, ook zijn deze specifiek afgestemd op kunstwerken.

● [P180:](https://www.wikidata.org/wiki/Property:P180) beeldt af

 $\boxed{\textcolor{blue}{\textbf{P}}}$ 

Via de eigenschap 'beeldt af' kunnen in het werk afgebeelde concepten die reeds geregistreerd staan op Wikidata gelinkt worden aan het record.

### <span id="page-23-0"></span>2.2.2. Verdiepende registratie

#### <span id="page-23-1"></span>2.2.2.1. Publiceren van tentoonstellingsgegevens als Linked Open Data

In de loop van het project werd informatie van meer dan 100 tentoonstellingen als Linked Open Data beschikbaar gemaakt door de hiervoor beschikbare metadata te publiceren op Wikidata. Door de stukken uit de collectie aan de tentoonstellingen te koppelen waar ze tentoongesteld werden, is het bv. mogelijk om het internationaal bereik van de collectie te contextualiseren op een [kaart](http://tinyurl.com/yy3zna46)<sup>3</sup>. Daarnaast legt de Koning Boudewijnstichting hierdoor ook de basis voor andere instellingen bij het koppelen van hun werken aan diezelfde tentoonstellingen.

De data werd verzameld uit verschillende bronnen. In eerste instantie werd beroep gedaan op Adlib Museum, het collectieregistratiesysteem van de KBS. Hiervoor werd een export uit Adlib gemaakt in de vorm van een Grouped XML die vervolgens ingevoerd werd in Open Refine. Van hieruit is het mogelijk om via de ingebouwde *[reconciliation](https://github.com/OpenRefine/OpenRefine/wiki/Reconciliation-Service-API) service* na te gaan welke tentoonstellingen reeds als record op Wikidata gepubliceerd zijn en welke nieuw aangemaakt moeten worden. Het mee exporteren van de in Adlib gekoppelde inventarisnummers maakt het mogelijk om de werken vervolgens in Open Refine te koppelen aan de tentoonstelling. Dit gebeurt door middel van de functie *add column from other projects*.

Aanvullend werd beroep gedaan op aanwezige documenten zoals bruikleenformulieren en jaarverslagen. Voor de tentoonstellingshistoriek die dateert van voor het moment dat de stukken in de collectie van de KBS terecht kwamen, werd informatie verzameld uit onderzoekscatalogi en de overzichtscatalogi, indien aanwezig.

In onderstaande tabel wordt een overzicht gegeven van de in dit project gebruikte Wikidata-eigenschappen:

- *Label* (zie objectbeschrijving hierboven)
- *Beschrijving* (zie objectbeschrijving hierboven)
- *Locatie*: locatie waar de tentoonstelling plaatsvindt, dit kan verschillen van de locatie van de instelling die de tentoonstelling organiseert.
- *Organisator*: instelling/persoon die de tentoonstelling organiseert.
- *Land*: land waar de tentoonstelling plaatsvindt.
- *Is een*: type tentoonstelling: tijdelijke tentoonstelling, wereldtentoonstelling, biënnale, triënnale, etc.

#### **Resultaten**

3.105 werken en/of collecties werden gekoppeld aan tentoonstellingen. Hierdoor contextualiseren we hun pedigree. In totaal werden 109 unieke tentoonstellingen

<sup>&</sup>lt;sup>3</sup> de hierbij gebruikte query werd gemaakt in [SPARQL](https://www.projectcest.be/wiki/Standaard:SPARQL)

toegevoegd, verspreid over 75 locaties, met een maximum van 94 werken per tentoonstelling.

Door elke tentoonstelling aan zijn locatie te koppelen wordt deze ook meteen gekoppeld aan de geografische coördinaten van die locatie, tenzij het record van de locatie nog niet over deze gegevens beschikt. Dit maakt het mogelijk om de werken op een kaart te plotten. Hieronder worden enkele voorbeelden ter illustratie gegeven;

● Bruikleen van werken uit de collectie Wolfers [gevisualiseerd](http://tinyurl.com/y86owtbj) op een kaart.

#### <span id="page-24-0"></span>2.2.2.2. Datamodel voor pedigree

Het structureren van de tentoonstellingen beperkte zich tot de minimumregistratie:

- *Label* (in de beschikbare taal)
- *- Dnl / Dfr / Den*
- *P31* (is een)
- *- Locatie*
- *- Begindatum*
- *- Einddatum*

#### <span id="page-24-1"></span>2.2.2.3. Publiceren van pedigree als Linked Open Data

Het publiceren van de pedigree van objecten uit de collectie brengt veel nieuwe mogelijkheden met zich mee:

- verbinden met andere collecties;
- verbinden met objecten buiten de collectie;
- verbinden met instellingen.

### <span id="page-25-0"></span>2.2.3. Opladen van fotografische reproducties op Wikimedia Commons en koppeling met Wikidata

Voor het opladen van de reproducties werd gebruik gemaakt van Wikimedia Commons.

Het koppelen van beeldmateriaal aan de Wikidata records voegt een extra laag van contextualisatie toe aan het object. Tijdens dit project werd ervoor gekozen om het opladen van de beelden te doen na het invoeren van de Wikidatarecords. Deze keuze werd gemaakt omdat Wikimedia Commons informatie binnenhaalt van Wikidata aan de hand van zijn Q-nummer. Hierbij volstaat het om de {{Artwork}} template in het beschrijvend veld toe te voegen en het Q-nummer van het object toe te voegen. Commons zal dan automatisch alle velden die het terugvindt in Wikidata verder invullen.

{{Artwork

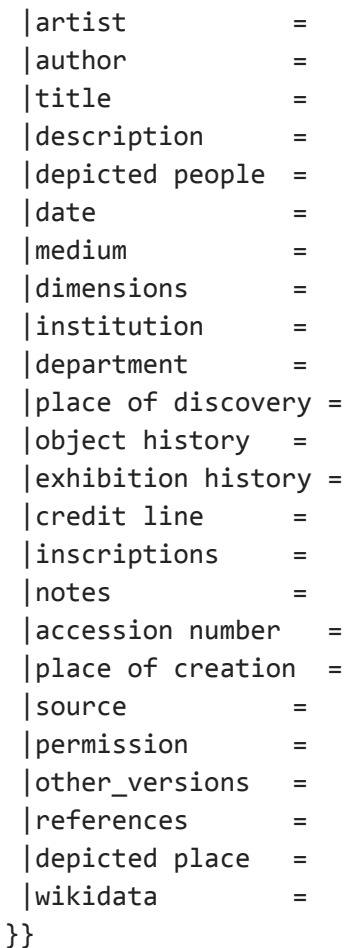

Meer info over de template vind je terug op de [beschrijvende pagina](https://commons.wikimedia.org/wiki/Template:Artwork) op Wikimedia Commons.

Opgelet: met de introductie van Structured Data on Commons wordt deze werkwijze in de toekomst mogelijk niet langer ondersteund!

#### <span id="page-26-0"></span>2.2.3.1. Pattypan

Voor het opladen van de beelden en het koppelen van deze beelden aan de corresponderende Wikidata items werd gebruik gemaakt van [Pattypan](https://www.projectcest.be/wiki/Publicatie:Upload_van_reproducties_van_kunstwerken_uit_het_Groeningemuseum_op_Wikimedia_Commons). Dat is een tool voor het in batch uploaden van beelden op Wikimedia Commons.

#### <span id="page-26-1"></span>2.2.3.2. Het gebruik van de juiste licentie

Het publiceren van beeldmateriaal op Wikimedia Commons dient steeds te gebeuren onder een gepaste Creative Commons-licentie. Voor een overzicht van de verschillende licenties en verdiepende informatie kan men terecht op deze [pagina.](https://creativecommons.org/faq/)

Voor het project bij de Koning Boudewijnstichting werd besloten om de beelden die reeds in publiek domein zijn en waarvoor toestemming is gegeven door de fotograaf, te publiceren in een lage resolutie (schermvullend) en onder de Creative Commons-licentie **CC [BY-SA](https://creativecommons.org/licenses/by-sa/4.0/) 4.0.** De keuze voor deze licentie werd gemaakt omdat de Koning Boudewijnstichting eenzelfde licentie wenst toe te passen voor al zijn reproducties. Het gebruik van deze licentie is toepasbaar op zowel reproducties van tweedimensionale werken als driedimensionale werken. Hier moet wel de kanttekening bij gemaakt worden dat voor de waarheidsgetrouwe reproducties van tweedimensionale werken doorgaans CCO gebruikt wordt.

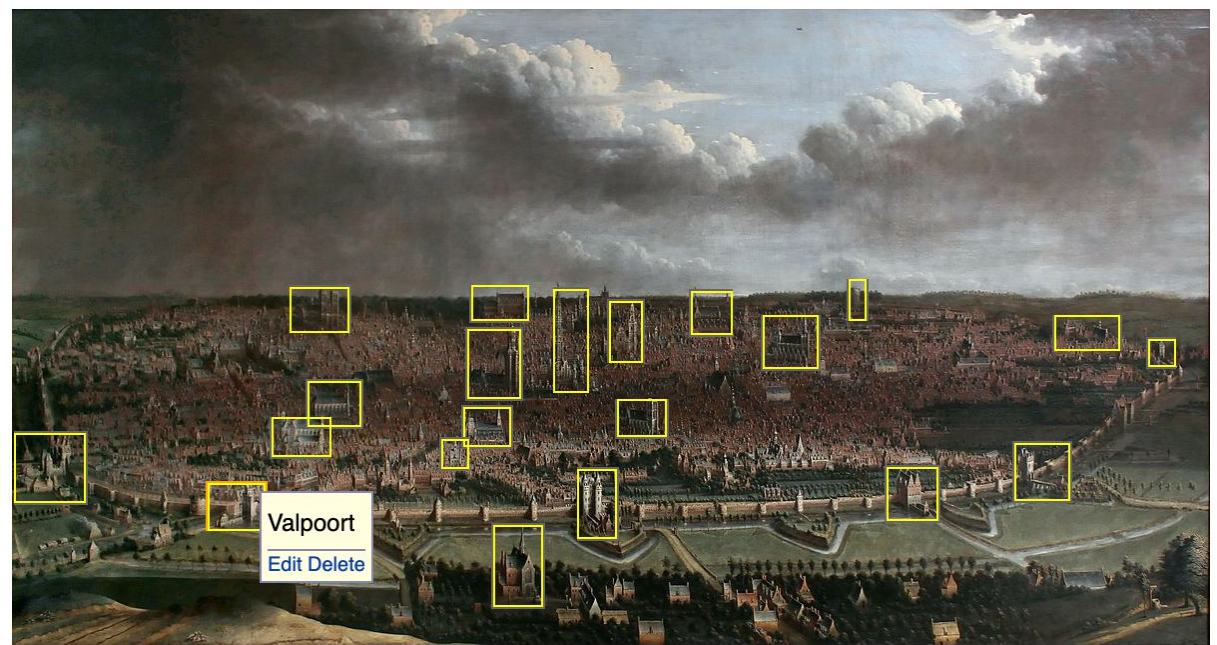

#### <span id="page-26-2"></span>2.2.3.3. Annotatie van afbeeldingen

Size of this preview: 800 x 424 pixels. Other resolutions: 320 x 170 pixels | 640 x 339 pixels | 1,024 x 542 pixels | 1,280 x 678 pixels | 4,748 x 2,515 pixels. This file has annotations. Move the mouse pointer over the image to see them.

Op Wikimedia Commons is het ook mogelijk om de beschikbare informatie over een werk te verrijken met annotaties. Zo is het mogelijk om op oude stadsgezichten zoals deze *[Vue](https://commons.wikimedia.org/wiki/File:Jan_Baptist_Bonnecroy_-_Vue_de_Bruxelles.jpg) de [Bruxelles](https://commons.wikimedia.org/wiki/File:Jan_Baptist_Bonnecroy_-_Vue_de_Bruxelles.jpg)* van Jan Baptist Bonnecroy, de weergegeven gebouwen en structuren aan te duiden, en zo achterliggende informatie te contextualiseren.

# <span id="page-27-0"></span>3. Verrijking eigen catalogus

Aan de hand van de gelegde koppelingen in Wikidata is het mogelijk om informatie op te halen ter verrijking van de eigen catalogus. Een sprekend voorbeeld hiervan is het binnentrekken van identificatiecodes zoals deze van [RKDartists](https://www.wikidata.org/wiki/Property:P650). Daarnaast is het mogelijk om tal van andere biografische data binnen te trekken. Dit kan zowel via de Wikidata Query Service als via Open Refine. Een dergelijke verrijking is enkel mogelijk omwille van voorgaande projecten. Hieruit wordt nogmaals duidelijk dat het publiceren van Open Data niet enkel betrekking heeft op de eigen instelling, maar evenzeer invloed heeft op andere instellingen. Een dergelijke Open Data werking is dus een mooi voorbeeld van hoe instellingen op een indirecte manier kunnen samenwerken en elkaar versterken.

# <span id="page-27-1"></span>4. Strategisch plaatsen van beelden ten dienste van zichtbaarheid

Het strategisch plaatsen van beelden op Wikipedia-artikels genereert extra zichtbaarheid en vergroot de kans dat de gebruiker op de eigen geschreven artikels terecht komt.

- Getijdenboeken:
	- Plaatsen van religieuze scènes op beschrijvende pagina's. Zie als voorbeeld het [Reynegom-getijdenboek](https://nl.wikipedia.org/wiki/Van_Reynegom-getijdenboek).
- Collectie Van Herck:
	- Mythologische en religieuze figuren koppelen aan Wikidata-items en Wikipedia-artikels. Zie als voorbeeld [Aaron](https://www.wikidata.org/wiki/Q51676) op de pagina over Aaron.

# <span id="page-27-2"></span>4.1. Plaatsen op Wikidata

Eén van de meest doeltreffende methodes voor het verkrijgen van meer zichtbaarheid en het quasi automatisch verspreiden van de afbeelding op verschillende Wikimediaplatformen is het gebruiken van deze afbeelding ter illustratie van een Wikidatarecord.

Doordat de infoboxen van Wikipedia in sommige talen reeds gekoppeld zijn aan het corresponderende Wikidatarecord van dat item wordt de afbeelding automatisch ingevuld op deze Wikipediapagina's. Op termijn zullen alle taalversies van Wikipedia dit toepassen. Dat betekent dat wanneer een concept/persoon/werk in 48 talen een artikel heeft, en men deze afbeelding publiceert als afbeelding voor het Wikidatarecord, deze over 48 artikels verspreid wordt in 48 talen. Dat is de reden waarom steeds aangemoedigd wordt om niet enkel de afbeeldingen te doneren, maar ze ook te koppelen aan (nieuw aangemaakte) Wikidatarecords.

## <span id="page-28-0"></span>4.2. Plaatsen van Wikilinks

Het plaatsen van beelden en links naar beschrijvende pagina's genereert meer trafiek naar de artikels die collecties beschrijven. Daarnaast zal een biografische pagina over een kunstenaar of een persoon in het algemeen veel meer trafiek hebben dan de pagina die een specifiek werk beschrijft. Het strategisch plaatsen van de content is dus cruciaal voor het genereren van zichtbaarheid van de collectie. Hoe meer invalshoeken en Wikilinks men creëert naar de pagina hoe groter de doorklikkans.

### <span id="page-28-1"></span>Biografische artikels (kunstenaars)

Aan de hand van query's is het mogelijk om na te gaan van welke van de kunstenaars waarvan werk in de collectie van de stichting zit er reeds een Nederlandstalige Wikipediapagina bestaat. Die kan dan worden gebruikt ter verspreiding van het gedoneerde beeldmateriaal.

```
PREFIX schema: <http://schema.org/>
SELECT ?p ?pLabel ?makerLabel ?article WHERE {
  ?p wdt:P195 wd:Q2780100.
  ?p wdt:P170 ?maker
  OPTIONAL {
    ?article schema:about ?maker.
    ?article schema:inLanguage "nl".
    FILTER((SUBSTR(STR(?article), 1, 25)) =
"https://nl.wikipedia.org/")
  }
  SERVICE wikibase:label { bd:serviceParam
wikibase:language "en". }
}
```
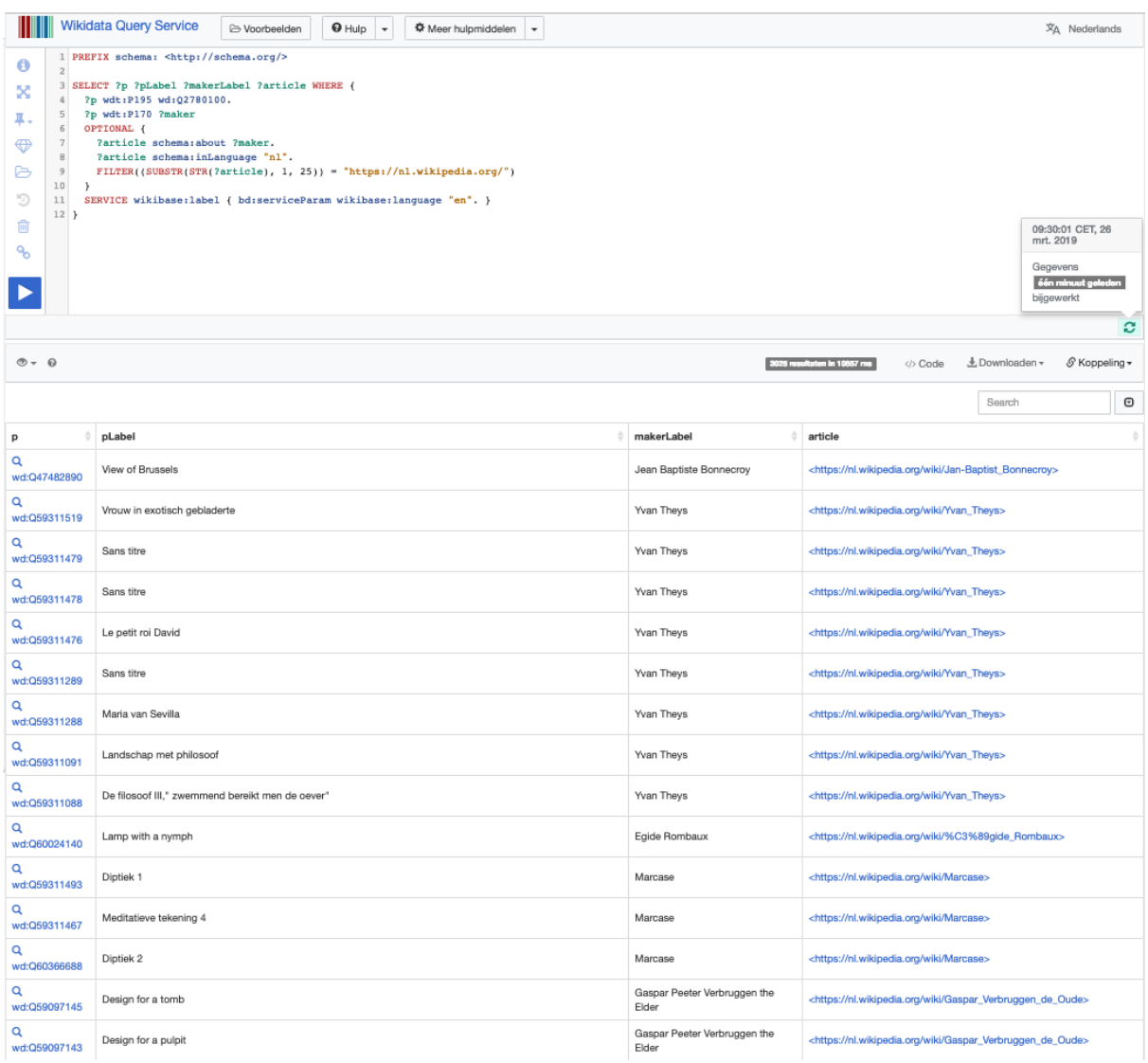

schermopname van de [query.](http://tinyurl.com/y2ljuybt)

# <span id="page-29-0"></span>4.3. Toevoegen van categorieën

Het gebruiken van categorieën bij elk artikel zorgt ervoor dat het artikel ook op deze categoriepagina's verschijnt. Dit is een eenvoudige manier om artikels rond één thema samen te brengen. Voor instellingen kan een categorie ingezet worden voor het bewaren van het overzicht.

In het kader van dit project werd de categorie *Collectie Koning [Boudewijnstichting](https://nl.wikipedia.org/wiki/Categorie:Collectie_Koning_Boudewijnstichting)* aangemaakt. Via deze pagina krijgt de gebruiker een overzicht van de op Wikipedia beschreven stukken uit de collectie(s).

# <span id="page-30-0"></span>5. Samenwerkingen en content partners

Voor deze collecties met depothouders die beschikken over een eigen online platform, [aggregator](https://www.projectcest.be/wiki/Glossarium:Aggregatie) en/of [DAM-systeem](https://www.projectcest.be/wiki/Glossarium:DAM) werd contact opgenomen met de instelling voor het verkrijgen van hun collectiegegevens. Opgevraagde gegevens zijn;

- inventarisnummer;
- URL's / PURI's;
- pedigree;
- eventueel onderzoeksresultaten en catalogi;
- reproducties en eventueel content donatie.

Het samenvoegen van collectiegegevens afkomstig van zowel de depothouder als de Koning Boudewijnstichting genereert een rijkere fiche.

Daarnaast werden alle depothouders ook op de hoogte gebracht van het project en zo gesensibiliseerd voor het schrijven van Wikipediapagina's rond content die bij hen in depot zit.

# <span id="page-30-1"></span>5.1. Collectie Van Herck: DAMS Antwerpen - KMSKA, Museum Plantin-Moretus & Rubenshuis

### <span id="page-30-2"></span>5.1.1. Ingest DAMS (Plantin-Moretus/Rubenshuis)

Voor het luik Collectie Van Herck werd beroep gedaan op het Digital Asset Management Systeem (DAMS) Antwerpen voor het verkrijgen van data uit het Museum Plantin-Moretus en het Rubenshuis aangezien deze over de tekeningen in de collecte beschikken. Aan de hand van een export uit DAMS [Antwerpen](https://dams.antwerpen.be/) was het mogelijk om de fiches van de Koning Boudewijnstichting (uit Adlib) te verbinden met deze uit de collectie Plantin-Moretus en zo van beide instellingen de inventarisnummers toe te voegen.

De resultaten werden teruggekoppeld naar het DAMS en de vertalingen afkomstig uit de catalogus van de Koning Boudewijnstichting zullen aan de hand van een Wikidata-export aangevuld worden op de corresponderende fiches in het Antwerpse DAM-systeem.

### 5.1.2. Arthub Vlaamse Kunstcollectie

Aan de hand van de inventarisnummers die gegeven zijn door het Koninklijk Museum voor Schone Kunsten Antwerpen was het mogelijk om de URI's voor de [Arthub](https://arthub.vlaamsekunstcollectie.be/nl) te reconstrueren en toe te voegen aan de Wikidatarecords. Het merendeel van de fiches op de Arthub is echter nog leeg en zonder afbeelding terwijl deze nu raadpleegbaar zijn op Wikidata.

### <span id="page-31-0"></span>5.1.3. Persistente identifiers (PIDs)

Voor de werken in depot bij het Koninklijk Museum voor Schone Kunsten te Antwerpen (KMSKA) werden de persistente identifiers (ook persistente URI's en PIDs genoemd) toegevoegd aan het corresponderende werk. Het KMSKA heeft de persistente URI's aan alle kunstwerken in de collectie van het museum op voorhand toegekend en in het collectiebeheersysteem opgenomen. Deze stap is nog voor de publicatie van metadata genomen om het KMSKA als een duurzame referentiebron voor informatie over kunstwerken te profileren op het web.

Die persistente URI's werden in Wikidata ook opgenomen met behulp van de Wikidata-eigenschap **[KMSKA-identificatiecode](https://www.wikidata.org/wiki/Property:P4905) voor kunstwerk** (P4905) die speciaal daarvoor werd gecreëerd op Wikidata.

#### Identificatiecodes

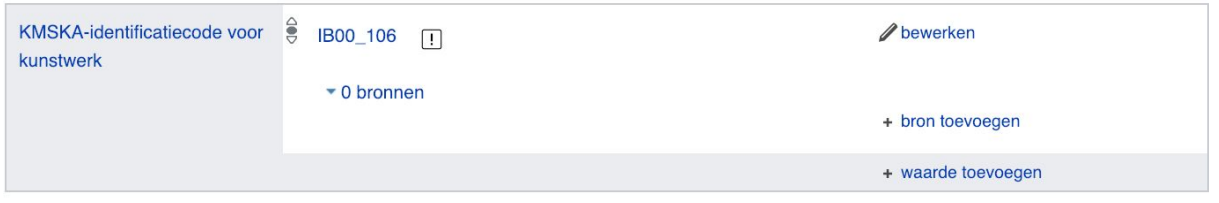

KMSKA-identificatiecode voor *[Aaron](https://www.wikidata.org/wiki/Q58677353).*

Voor een algemene best practice gids over het toekennen van PIDs aan erfgoedobjecten kun je terecht op [deze](https://www.projectcest.be/wiki/Publicatie:Best_practice_gids_voor_persistente_URI%E2%80%99s_in_cultureel_erfgoedsector) CEST-pagina en dit [document](https://docs.google.com/document/d/1HOu_X-VMokyisekrfYFF2v1Nh-GM2Zl8Mk6LuipDbyU/edit?usp=sharing) op Google Docs. De procedures voor de aanvraag van een Wikidata-property voor persistente URI's van het KMSKA kunt u [deze](https://www.wikidata.org/wiki/Property_talk:P4905) [pagina](https://www.wikidata.org/wiki/Property_talk:P4905) raadplegen. Voor meer info kan je steeds contact opnemen met Packed/VIAA.

# <span id="page-31-1"></span>5.2. Collectie Wolfers: KMKG (Werner Adriaenssens) en KIK-IRPA (Erik Buelinckx)

In het kader van de *nalatenschap Philippe en Marcel Wolfers* werd contact opgenomen met zowel Werner Adriaenssens (conservator KMKG/Expert Wolfers) als Erik Buelinckx (KIK-Irpa) omdat het KIK het beeldmateriaal van de ontwerptekeningen in zijn collectie heeft.

### <span id="page-31-2"></span>5.2.1. Content Wikimedia

Met behulp van een stagiair bij Werner Adriaenssens zullen een drietal uitgebreide artikels worden gepubliceerd met betrekking tot het nalatenschap Philippe en Marcel Wolfers waarvoor de nodige begeleiding werd geboden in de vorm van een korte workshop. Daarnaast zette de stagiair ook in op het aanleveren van vertalingen voor de titels van de werken in de *nalatenschap Philippe en Marcel Wolfers.* Dat gebeurde in drie talen: Frans, Nederlands en Engels.

## <span id="page-32-0"></span>5.2.2. Ingest CMS KMKG / KIK-IRPA

Als resultaat van het onderling aftoetsen van de aanwezige data verspreid over de verschillende platformen, en in samenspraak met Wolfersexpert Werner Adriaensen, werd een "moederlijst" samengesteld met de meest accurate en recente metadata rond deze collectie. Aan de hand van deze lijst met toevoeging van verrijkte velden uit Wikidata (AAT / RKD / VIAF etc.) zal KIK-IRPA zijn fiches opschonen en aanvullen (in het kader van de gelegde koppeling op Wikidata). KMKG zal deze export gebruiken voor het registreren van de collectie in hun CMS.

# <span id="page-32-1"></span>5.3. Samenwerking met DIVA en uitbreiding van eigen catalogus

In respons op de activiteiten op de verschillende Wikimediaplatformen kwam de spontane vraag van DIVA om bij te dragen aan het project. Dit toont aan hoe dergelijke projecten ook samenwerkingen tussen collecties door kunnen engageren.

# <span id="page-32-2"></span>5.4. Samenwerking met Wikipediavrijwilligers voor het produceren van Wikipedia-artikels.

Voor het schrijven van artikels op Wikipedia werd beroep gedaan op een vrijwilliger die zeer actief is op Wikipedia. In samenspraak met de Koning Boudewijnstichting werd zo een strategie uitgedacht met betrekking tot de te beschrijven objecten. Onderwerpen kregen prioriteit aan de hand van de volgende parameters:

#### **● objecten met afbeeldingen**

Net zoals elk ander artikel dat erfgoed beschrijft, komt de inhoud voor de lezer vaak pas tot leven wanneer deze wordt aangevuld door een reproductie. Daarom werd tijdens dit project de nadruk gelegd op het schrijven van artikels, enkel voor deze collecties of collectiestukken waarvan minstens één reproductie voorhanden is die geschikt is voor publicatie op Wikimedia Commons.

#### ● **objecten die bekende figuren, personen afbeelden**

Daarnaast werd ook ingezet op het ontwikkelen van een centrale pagina rond het [Erfgoedfonds](https://nl.wikipedia.org/wiki/Erfgoedfonds). Hiervoor baseerden we ons op verschillende voorbeelden zoals de pagina van het Rijksmuseum.

# <span id="page-33-0"></span>6. Aanbevelingen

**Consistentie** vormt een belangrijke sleutel in het werken met data en maakt het leven van de persoon die deze data moet publiceren een stuk eenvoudiger. Daarom is het belangrijk dat de door de registrator gekozen inventarisnummers steeds gerespecteerd worden. Dit geldt niet enkel intern, maar evenzeer bij het aanmeten van inventarisnummers uit andere instellingen (zoals bij overname, afgestoten werken en geïnventariseerde werken afkomstig uit privécollecties, kortom alles met een inventarisnummer niet eigen aan dat van de instelling).

**Beeld en data:** het koppelen van zowel beeld (op Wikimedia Commons) en metadata (op Wikidata) verhoogt de zichtbaarheid en vindbaarheid van de collectie aanzienlijk. De introductie van Structured Data on Commons (voorjaar 2019) zal deze wisselwerking nog verder in het daglicht plaatsen. Algemeen is het aanbevolen, indien de content het toelaat, zowel in te zetten op Wikidata als op Wikimedia Commons.

**Rechten klaren** is een belangrijk aandachtspunt wanneer een instelling een opdracht geeft aan een fotograaf. De overdracht van auteursrecht dient in een schriftelijk contract te worden vastgelegd voor oplevering. Voor meer info zie die CEST-pagina [Handboek](https://www.projectcest.be/wiki/Handboek_rechten_klaren:Overeenkomst_tot_vervreemding_met_een_fotograaf_(opgesteld_door_Joris_Deene)) rechten klaren: [Overeenkomst](https://www.projectcest.be/wiki/Handboek_rechten_klaren:Overeenkomst_tot_vervreemding_met_een_fotograaf_(opgesteld_door_Joris_Deene)) tot vervreemding met een fotograaf.

#### **Exporteren**

Bij het maken van een export uit Adlib voor publicatie op Wikidata wordt het volgende aanbevolen:

- Exporteer als een Grouped XML-bestandsformaat.
- Beperk het aantal kolommen tot het strikt nodige. Het is daarom aangeraden om velden zoals input/edits e.d. achterwege te laten bij de selectie van de te exporteren velden. Indien men beschikt over een XML-editor en vertrouwd is met [XMLT](https://www.w3schools.com/xml/default.asp) kan men opteren voor het maken van een integrale export en deze vervolgens in een XML-editor verder op te splitsen, corresponderend aan de verschillende fasen van het project.
- Met het oog op een vlotte workflow in Open Refine is het ook aangeraden om eerst te beginnen met het exporteren van de basisregistratievelden die het object beschrijven, en de tentoonstellingshistoriek als een tweede stap te behandelen en in een tweede fase te exporteren.

#### **Gebruikte extensies voor Open Refine**

#### **● VIB-BITS**

Aan de hand van de extensie Vib-BITS is het mogelijk om kolommen uit andere projecten binnen te trekken en hierdoor dus verschillende projecten met elkaar te verbinden. Dat maakt het mogelijk om met verschillende (lichtere) bestanden te werken en niet aan werksnelheid te hoeven inboeten.

In het kader van dit project werd dit vooral gebruikt voor het koppelen van de OpenRefine projecten die de objecten beschrijven en deze die de pedigree omschrijven.

#### **● [Wikidata](https://www.wikidata.org/wiki/Wikidata:Tools/OpenRefine/Editing/Schema_alignment) extensie**

De Wikidata-extensie van Open Refine stelt de gebruiker in staat om binnen de gebruikersomgeving van Open Refine Wikidataschema's op te stellen die vervolgens geëxporteerd kunnen worden in een QuickStatementsformaat.

- reconciliation services:
	- verscheidene talen: de Wikidata reconciliation service is beschikbaar in verschillende talen. Hierdoor is het mogelijk om de resultaten in bijvoorbeeld het Nederlands te bekijken in plaats van het standaard Engels.
	- Open Library: voor het toevoegen van tentoonstellingscatalogi aan records over tentoonstellingen kan via de OpenRefine reconciliation service de API van Open Library aangesproken worden.

# <span id="page-35-0"></span>7. Statistieken en overzichten

Uit de statistieken [2018-01](https://tools.wmflabs.org/glamtools/glamorous/?mode=category&text=images%20from%20the%20King%20Baudouin%20Foundation&ns0=1&pageviews=1&month=2018-01%7C2019-02) tot 2019-02 is een duidelijke stijging in het aantal weergaven waarneembaar. De eerst piek in november valt samen met de aanvang van het project en lijkt sindsdien zijn stijgende trend aan te houden. Hier kunnen we enkele tendensen uit opmaken:

● de Engelstalige Wikipedia genereert aanzienlijk meer views dan zowel de Nederlandstalige als Franstalige Wikipedia. Dit kunnen we ook afleiden uit de cijfers en de ratio tussen aantal beelden / aantal views.

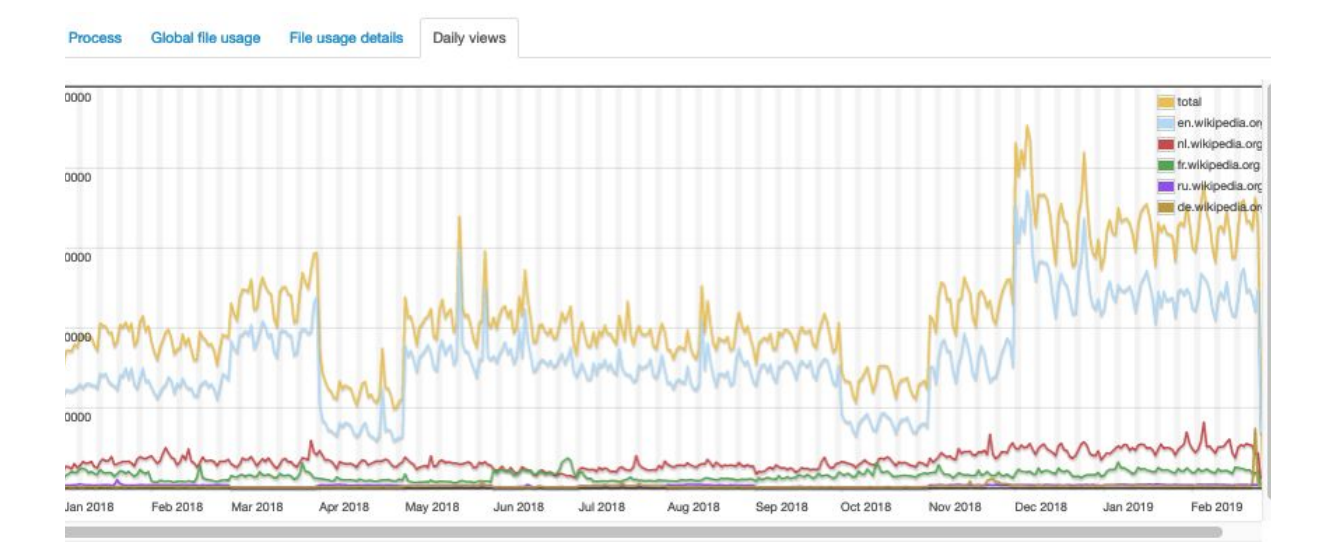

# <span id="page-35-1"></span>7.1. Wikidata en Tools voor het doorzoeken en weergeven van data.

### <span id="page-35-2"></span>7.1.1.Wikidata Query Service

De [Wikidata](https://query.wikidata.org/) Query Service maakt het mogelijk om aan de hand van SPARQL queries informatie uit Wikidata op te vragen. Daarnaast beschikt het ook over een gebruiksvriendelijkere interface die jouw vraag in een SPARQL query omzet.

Zo kunnen we alle werken uit de Koning Boudewijnstichting die zijn opgenomen in Wikidata opvragen. Dat doen we door in het veld *Weergeven* "Koning Boudewijnstichting" in te voeren. Het kan zijn dat de juiste property automatisch gegenereerd wordt. Indien niet moet deze vervangen worden door *Collectie*. Door op de blauwe play knop (linksonder) te klikken wordt een lijst gegenereerd met al deze werken. (resulterende query)

Voorbeeld query's:

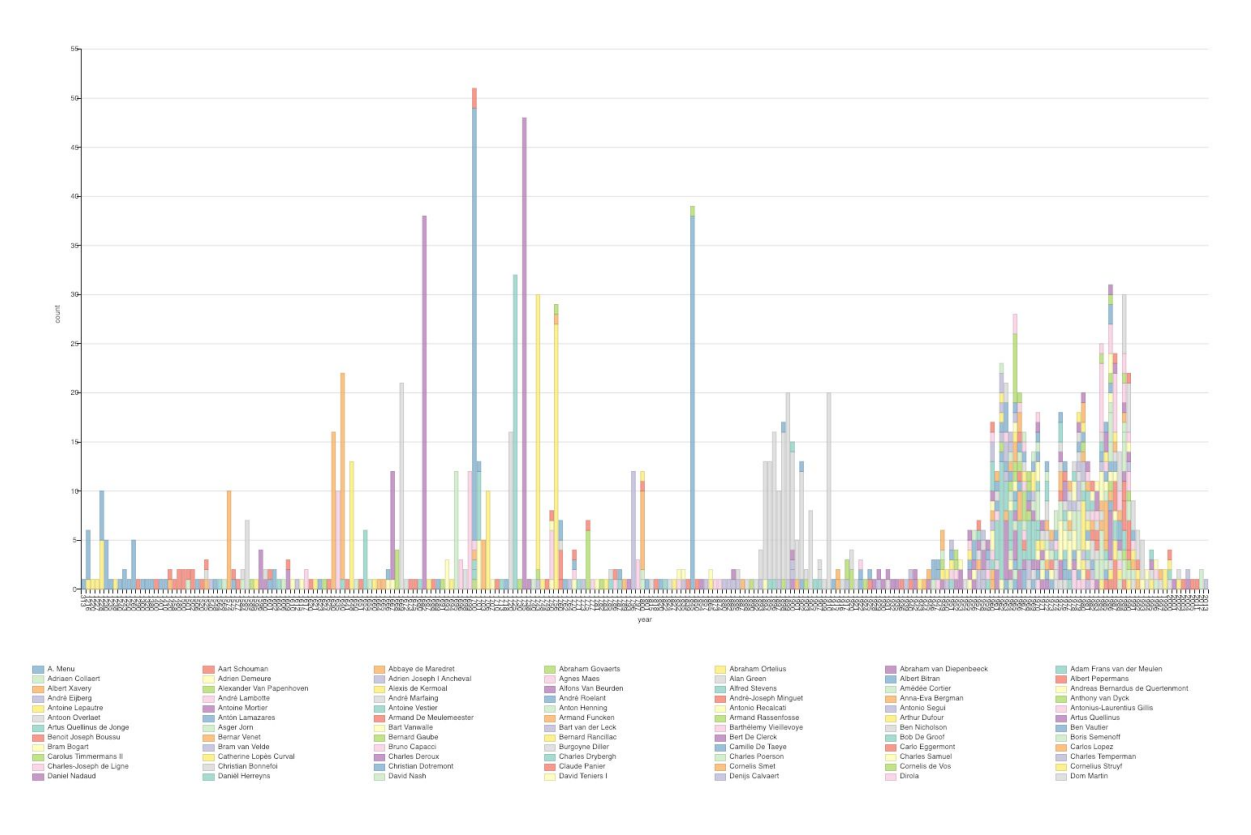

*overzicht van het aantal werken per auteur gerangschikt per jaar op een bar chart.* ([live](http://tinyurl.com/ybrsuabc) [query\)](http://tinyurl.com/ybrsuabc)

### <span id="page-36-0"></span>7.1.2. Wikidata VizQuery

Wikidata [VizQuery](https://www.wikidata.org/wiki/Wikidata:Tools/Query_data) is een laagdrempelige tool voor het doorzoeken van Wikidata. Daarnaast geeft het ook weer welke items over een Wikipedia artikel beschikken en welke niet.

## <span id="page-36-1"></span>7.2. Wikimedia Commons

Met behulp van verschillende tools werden 1.167 reproducties opgeladen in Wikimedia Commons in de categorie Images from the King Baudouin [Foundation.](https://commons.wikimedia.org/wiki/Category:Images_from_the_King_Baudouin_Foundation) Indien van toepassing werden deze beelden gekoppeld aan de items van de afgebeelde erfgoedobjecten op Wikidata. Hierdoor verkregen deze beelden zichtbaarheid op verschillende kanalen zoals:

- De catalogus van de Koning Boudewijnstichting op [Crotos](http://zone47.com/crotos/?l=en&p=&nb=20&disp=1&s=&y1=-40000&y2=2016&p31=&p195=2780100), een externe applicatie die per collectie beelden van en data over kunstwerken verzamelt uit Wikimediaplatformen.
	- Aan de hand van deze tool kan men ook filteren (door middel van de tick boxes bovenaan de pagina) op enkel deze items met afbeeldingen of enkel deze met Wikipedia artikels.
- Wikidata [SPARQL-endpoint](http://tinyurl.com/ydy8l9yz) waar men m.b.v. [SPARQL-querytaal](https://www.projectcest.be/wiki/Standaard:SPARQL) Wikidata kan aanspreken en resultaten als gestructureerde data met bijbehorende fotografische reproducties terugkrijgt.
- Extern hergebruik (via Wikidata):
	- Apple Siri, Google, Amazon Assistant, musea (Tate, MoMA, e.a.), OpenStreetMap, …

Deze beelden en de bijhorende data kunnen door geïnteresseerden op verschillende Wikimediaplatformen hergebruikt worden.

## <span id="page-37-0"></span>7.3. Wikipedia

Een belangrijk gegeven voor de Koning Boudewijnstichting met betrekking tot het project was het genereren van meer zichtbaarheid voor de collectie door inzet op verschillende Wikimediaplatformen (Wikidata, Wikimedia Commons en Wikipedia). Aan de hand van onderstaande statistieken en resultaten kunnen we de impact van deze inzet contextualiseren.

Aan de hand van verschillende tools zoals **[GLAMorous](https://tools.wmflabs.org/glamtools/glamorous/?) 2** is het mogelijk om het hergebruik en de distributie van deze beelden op de verschillende WIkimedia platformen te monitoren. Hier kan men de resultaten van [2018-10](https://tools.wmflabs.org/glamtools/glamorous/?mode=category&text=Images%20from%20the%20King%20Baudouin%20Foundation&ns0=1&pageviews=1&month=2018-10%7C2019-01) - 2019-01 raadplegen. Maar dezelfde tool laat het evenzeer toe voor instellingen om deze evolutie in de toekomst bij te houden.

De over de verschillende platformen gedistribueerde content genereert op jaarbasis **4.022.682** views. Dit staat sterk in contrast met het aantal bezoeken op de verschillende websites en online catalogi ontwikkeld door de stichting. Het verder inzetten op distributie en het schrijven van artikels rond het gedoneerde beeldmateriaal zal dit enkel versterken.

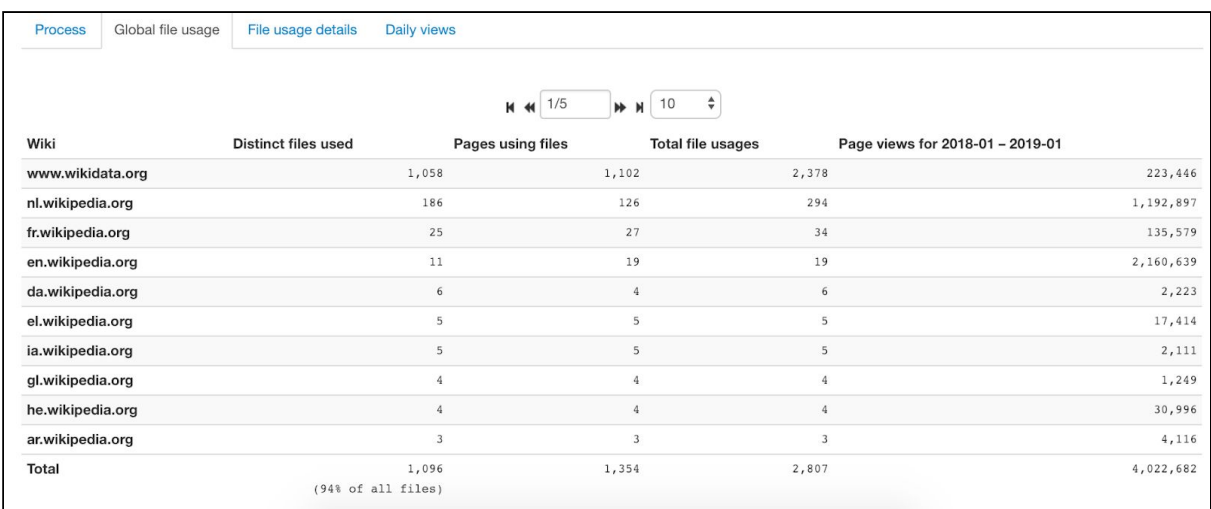

Het project bouwt verder op *Sum of all [paintings](https://www.wikidata.org/wiki/Wikidata:WikiProject_sum_of_all_paintings)* van Maarten Dammers en voegt 549 objecten met het type schilderij toe aan Wikidata. Voor een overzicht van deze werken kan u terecht op deze [pagina.](https://www.wikidata.org/wiki/Wikidata:WikiProject_sum_of_all_paintings/Collection/King_Baudouin_Foundation.)